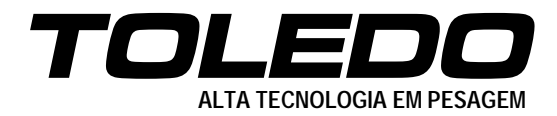

# **BALANÇA ELETRÔNICA MODELO 2096 COMERCIAL**

# **MANUAL DO USUÁRIO**

**A PARTIR DA VERSÃO 4.50**

**3474227 RE: 03-01-08**

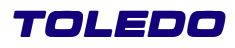

### Parabéns!

Você adquiriu sua Balança Eletrônica modelo 2096 Comercial e isto nos deixa orgulhosos.

A **Toledo do Brasil** está empenhada em comprovar que você fez um bom investimento e optou pelo melhor, aumentando cada vez mais a sua confiança em nossas soluções.

Temos certeza de que a Balança Eletrônica modelo 2096 Comercial superará suas expectativas.

Para tirar o máximo de proveito dos recursos e da tecnologia contida nesta balança, assim como, para um melhor desempenho durante as operações, leia este manual por completo.

**Para esclarecimento de dúvidas ou informações adicionais, contate uma das filiais Toledo ou uma das oficinas constantes na "Relação de Oficinas Técnicas Autorizadas Toledo" fornecida com este Manual do Usuário.**

Sua satisfação é da maior importância para todos nós da Toledo, que trabalhamos para lhe oferecer as melhores soluções em pesagem do Brasil.

Atenciosamente,

Márcio de Oliveira Marketing & Vendas - Mercado Comercial

# **ATENÇÃO !**

A **Toledo do Brasil Indústria de Balanças Ltda**, atendendo a Portaria Inmetro n° 149, de 08 de setembro de 2003, no seu Artigo 3 - parágrafo único, informa que o adquirinte desta balança fica obrigado a comunicar imediatamente ao Ipem - Instituto de Pesos e Medidas, sobre a colocação em uso da mesma, mencionando nesta comunicação o proprietário, o local e a data da instalação.

# **PRECAUÇÕES**

Leia este manual ANTES de operar ou prestar serviço na 2096 Comercial.

Guarde este manual para futuras consultas.

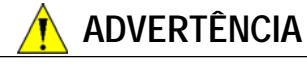

Somente pessoas qualificadas podem prestar serviços na 2096 Comercial. Tenha cuidado nas verificações, testes e ajustes que necessitem ser feitos com a 2096 Comercial ligada. Não observar estas precauções pode resultar em danos físicos e perda da Garantia por parte da Toledo.

Observe as precauções para o manuseio de equipamentos

**CUIDADO**

DESCONECTE a 2096 Comercial da tomada antes de prestar qualquer serviço ou limpeza.

NÃO PERMITA que pessoas não qualificadas ou não autorizadas pela TOLEDO executem limpeza, inspeção ou prestem serviços de manutenção em sua 2096 Comercial.

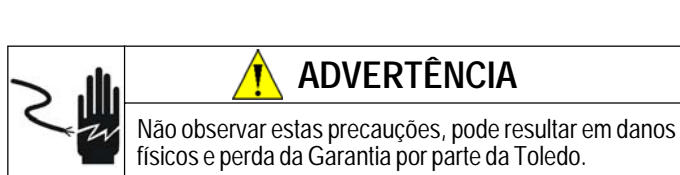

sensíveis a eletricidade estática.

Para informações, bem como peças e serviços, contacte a TOLEDO.

# **A TOLEDO SE RESERVA O DIREITO DE FAZER MUDANÇAS SEM AVISO PRÉVIO.**

# **ÍNDICE**

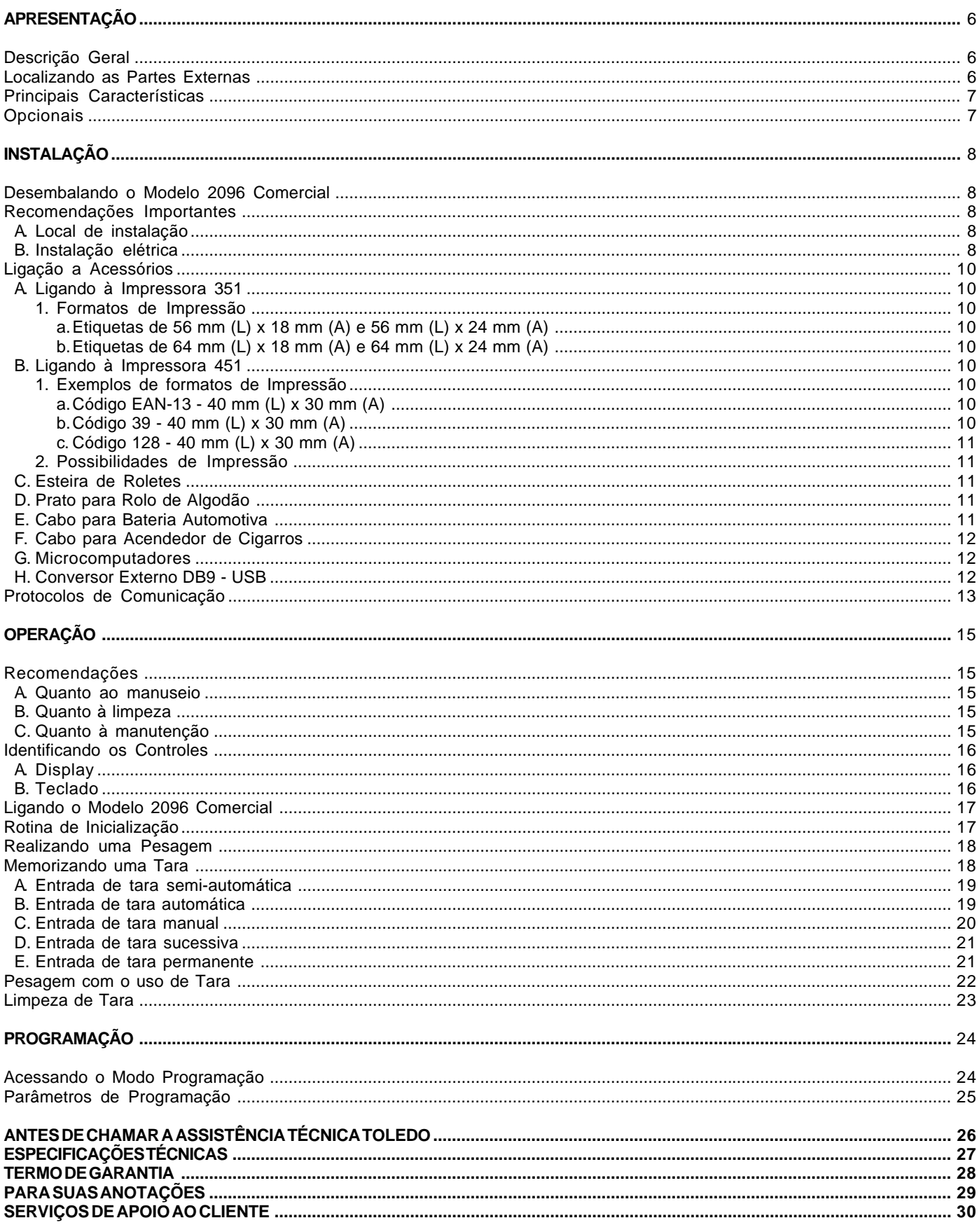

۰

# **APRESENTAÇÃO**

# **Descrição Geral**

A Balança Eletrônica 2096 Comercial destina-se a aplicações gerais de pesagem tanto na indústria quanto no varejo, seja no recebimento, na expedição, na produção ou na simples conferência de produtos.

O display remoto pode ser posicionado em qualquer local à uma distância de até 4,5 m da plataforma de pesagem, e até mesmo ser fixado em parade através do próprio suporte, sem que haja a necessidade de instalação de peças adicionais.

Concilia robustez com um design moderno e agradável, proporcionando confiabilidade e baixa manutenção.

A Balança Eletrônica 2096 Comercial, bem como todos os produtos da Toledo do Brasil, é fabricada com avançada tecnologia e dentro de rigorosos padrões de qualidade.

Estas são algumas vantagens de possuir uma balança TOLEDO trabalhando para você.

# **Localizando as Partes Externas**

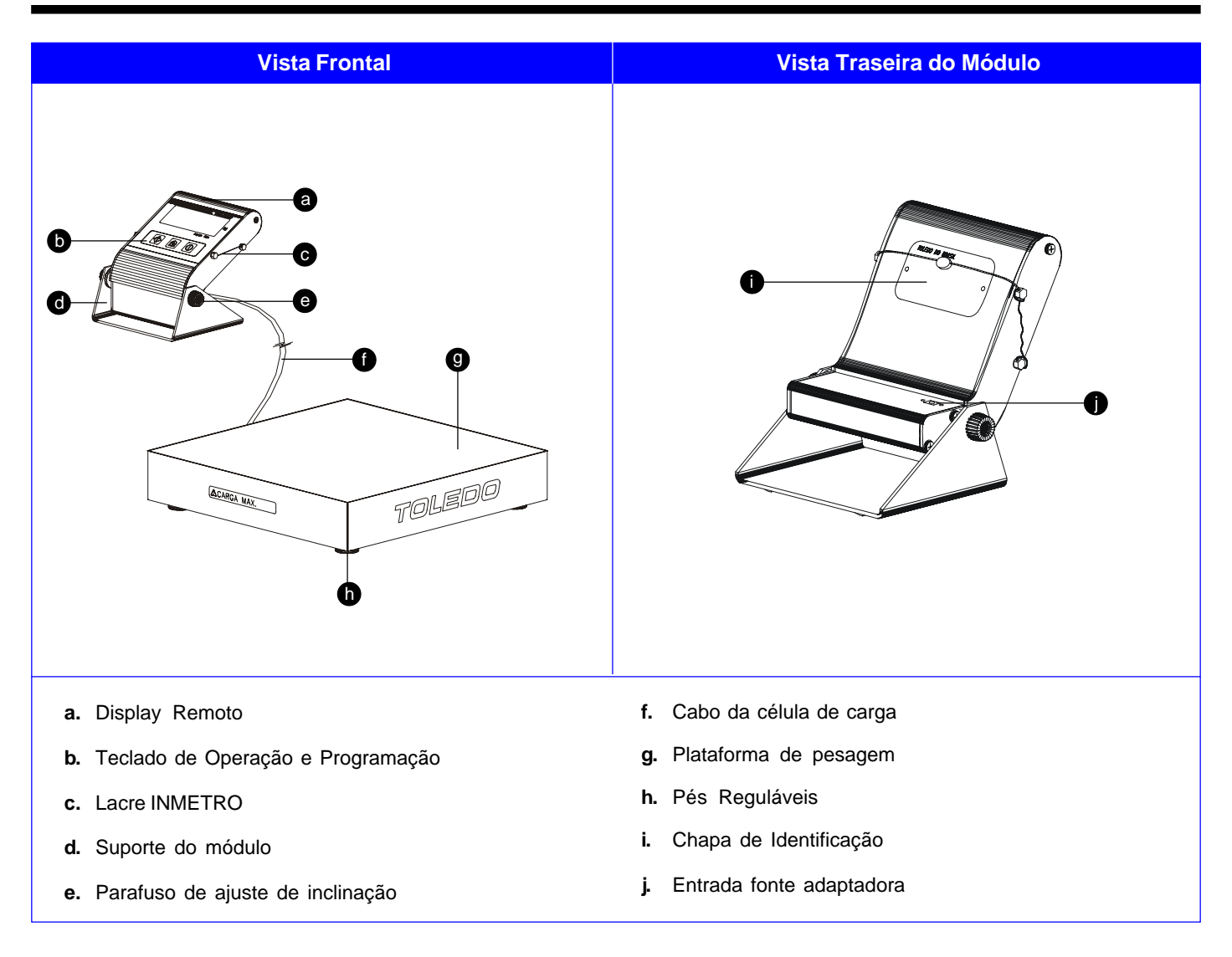

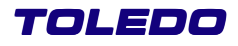

# **APRESENTAÇÃO**

# **Principais Características**

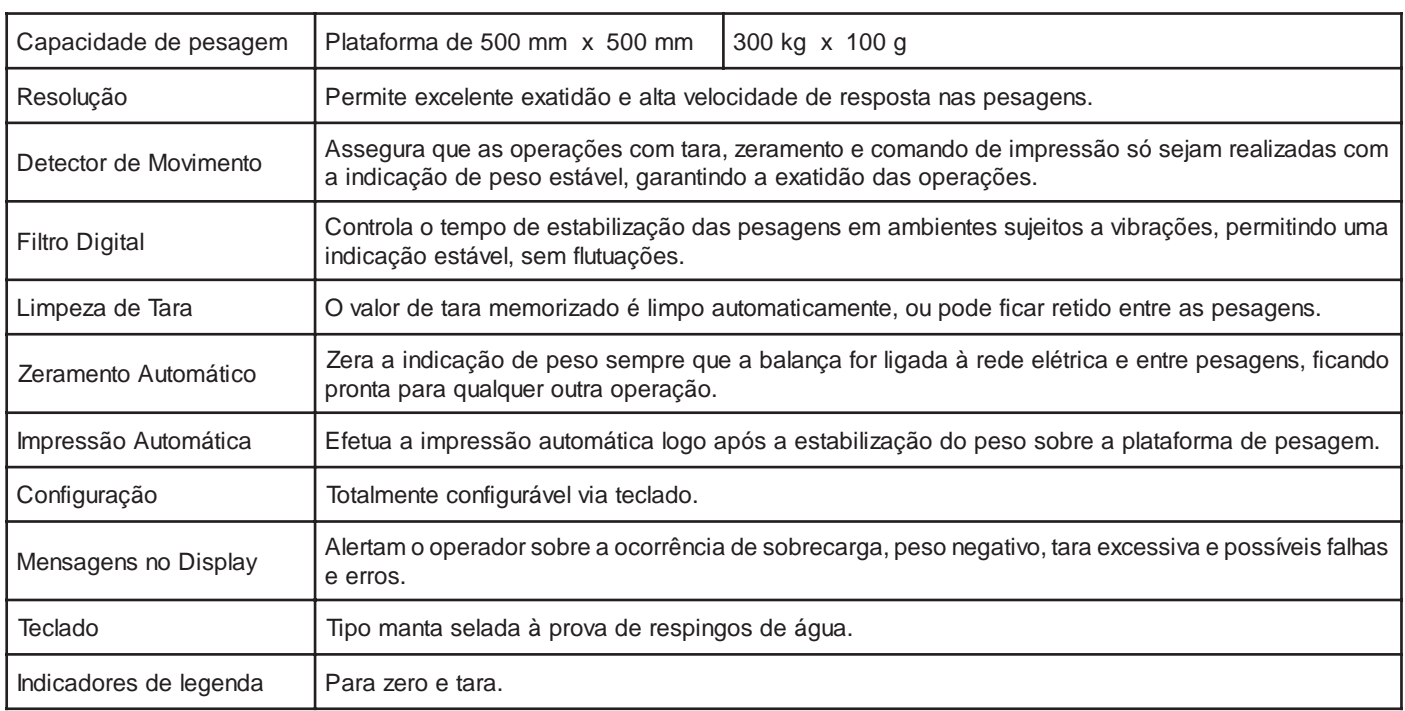

# **Opcionais**

- Saída Loop de corrente para ligação à Impressora Matricial 351;
- Saída RS-232C para ligação a Microcomputadores, Microterminais e Soluções de Automação Comercial;
- Conversor externo RS-232C (DB9) para USB;
- Cabo de interligação à bateria automotiva de 12 Vcc;
- Cabo de interligação para Acendedor de Cigarros;
- Fonte Adaptadora 110 VCA 220 Vca (Venda Avulsa);
- Kit Esteira de Roletes em Aço Carbono;
- Kit Prato para Rolo de Algodão em Aço Carbono;
- Kit Grade de Encosto em Aço Carbono.

## **Desembalando o Modelo 2096 Comercial**

A sua 2096 Comercial é entregue montada em uma caixa de papelão. Desembale cuidadosamente a balança e certifique-se de que não houve danos no transporte ou falta de algum componente.

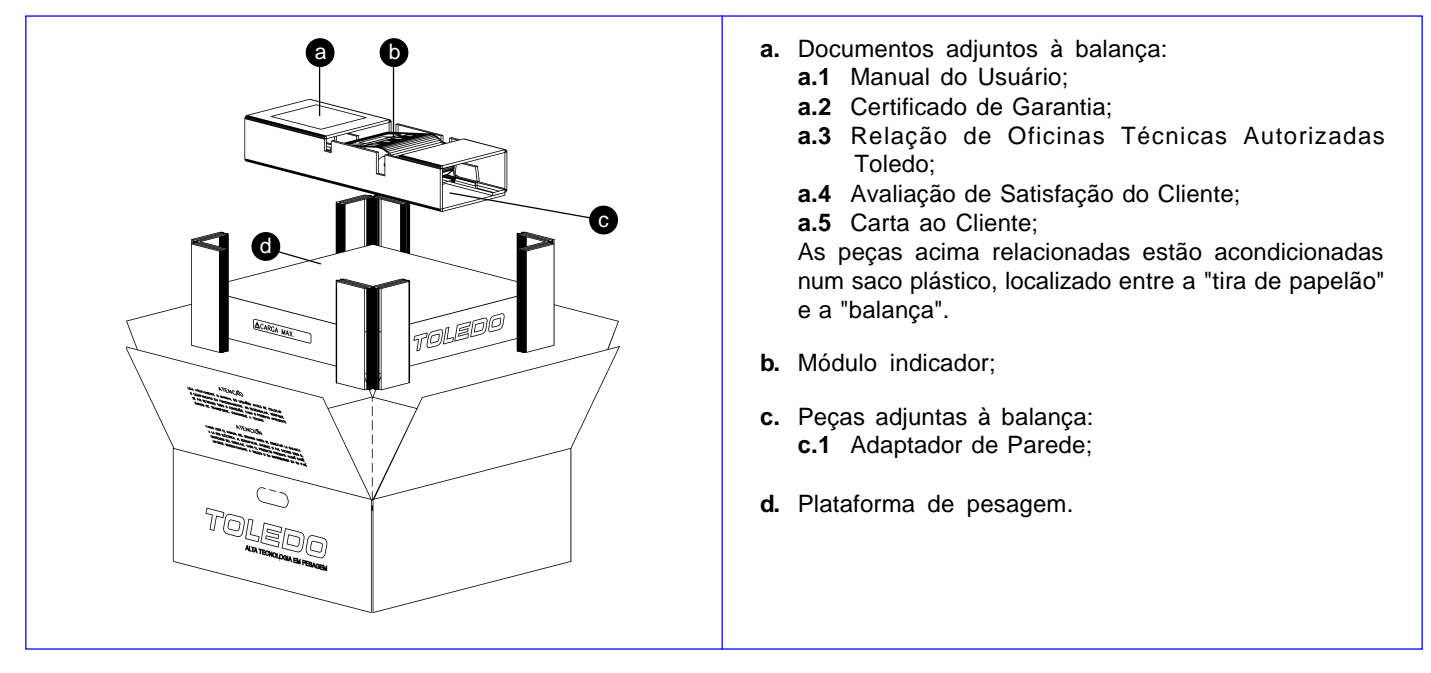

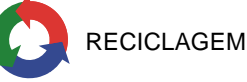

Se você decidir descartar a embalagem, por favor verifique a possibilidade de reciclar os materiais que a constituem.

### **Recomendações Importantes**

### **A. Local de instalação**

A sua 2096 Comercial deve trabalhar sobre superfície horizontal plana, firme, livre de vibrações e que suporte o peso total da mesma acrescida de sua capacidade de pesagem.

Evite locais sujeitos a correntes de ar sobre que incidam diretamente sobre a sua 2096 Comercial e/ou que excedam as especificações técnicas de temperatura e umidade da página 27.

### **B. Instalação elétrica**

A tensão fornecida pela tomada que alimentará a sua 2096 Comercial deverá ser igual à tensão ajustada no Adaptador de Parede e especificada na etiqueta de advertência colocada junto ao mesmo.

A tomada que alimentará a sua 2096 Comercial deve ser do tipo Bipolar Universal, possuir fase e neutro ou duas fases, e deverá estar também de acordo com as tensões indicadas ao lado:

A rede elétrica deve ser estável e em circuito separado da linha de energia destinada a alimentar outras máquinas, tais como: serras de fita, motores, máquinas de solda, vibradores, alimentadores, etc.

Nunca utilize extensões ou conectores tipo T (benjamins), que ocasionam sobrecarga na instalação elétrica.

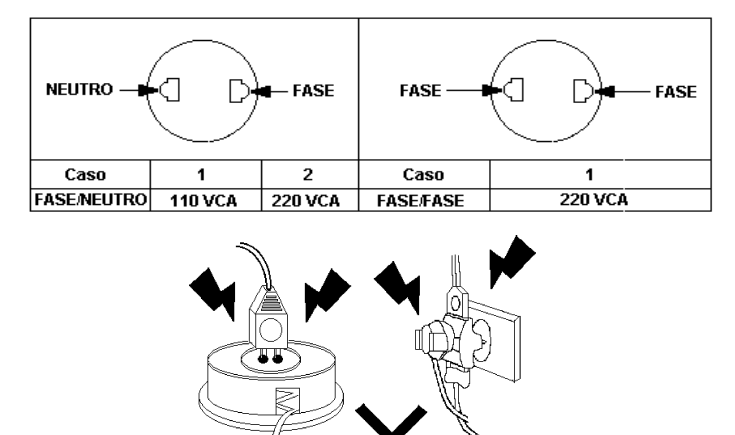

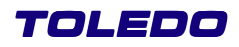

## **Recomendações Importantes** *- Continuação*

### **B. Instalação elétrica** *- Continuação*

Se a rede elétrica apresentar oscilações que excedam a variação máxima permitida (tabela ao lado), necessidade de adequação da tomada, entre outras adequações, providencie imediatamente a sua regularização.

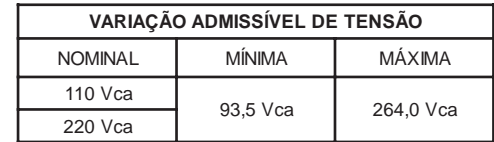

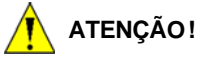

Constatando-se qualquer irregularidade com relação às condições expostas, em NENHUMA HIPÓTESE energize sua 2096 Comercial, até que se tenha regularizado a rede elétrica.

Não cabe à Toledo a regularização das instalações elétricas de seus Clientes e tampouco a responsabilidade por danos causados à sua 2096 Comercial em decorrência da não observação das condições acima.

A não observação das condições expostas pode causar danos e o funcionamento incorreto da sua 2096 Comercial, além de implicar na perda da Garantia Toledo.

Tais precauções são de responsabilidade exclusiva do cliente, sendo também obrigatórias para o devido atendimento durante o período de garantia.

# *X* **ATENÇÃO: CONDIÇÃO DE PERIGO !**

NUNCA utilize ou instale sua balança em Áreas Classificadas como PERIGOSAS devido a combustível ou a atmosfera explosiva.

# **Ligação a Acessórios**

A sua 2096 Comercial necessita adicionalmente de algumas peças para possibilitar a conexão a acessórios. Ao prever a ligação a acessórios, através do pedido de compra, a instalação das peças adicionais é feita em fábrica e a balança é fornecida pronta para conexão do acessório.

Caso tenha adquirido sua balança sem acessórios e queira equipá-la, entre em contato com uma de nossas filiais, no endereço mais próximo de seu estabelecimento. Os endereços estão relacionados no final deste manual.

## **A. Ligando à Impressora 351**

A conexão a impressora é feita através do cabo de interligação da própria impressora 351 na saída loop de corrente, localizada na lateral direita da balança, conforme figura abaixo:

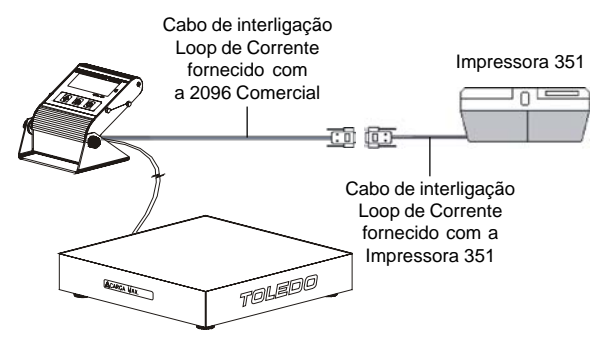

# **1. Formatos de Impressão**

# **a. Etiquetas de 56 mm (L) x 18 mm (A) ou 56 mm (L) x 24 mm (A)**

- Bruto ou Líquido em caracteres simples:

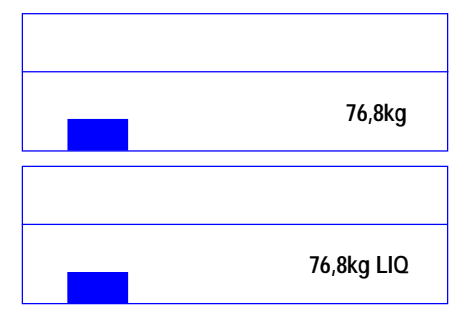

- Bruto ou Líquido em caracteres duplos:

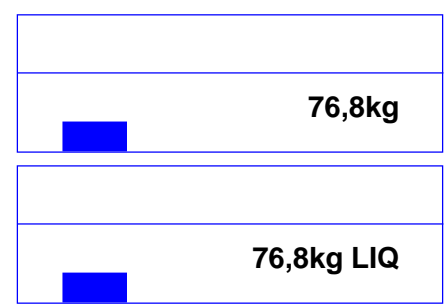

- **b. Etiquetas de 64 mm (L) x 18 mm (A) ou 64 mm (L) x 24 mm (A)**
- Bruto, Tara e Líquido em caracteres duplos:

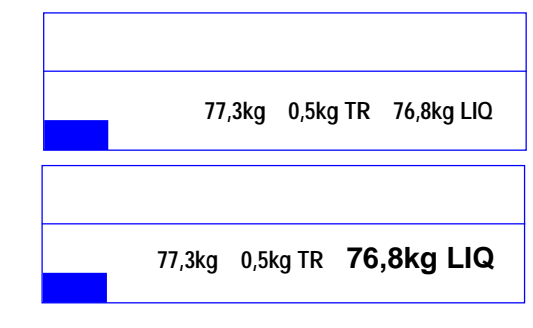

### **B. Ligando à Impressora 451**

A conexão a impressora é feita através do cabo de interligação da própria impressora 451 na saída RS-232C, localizada na lateral direita da balança, conforme figura abaixo:

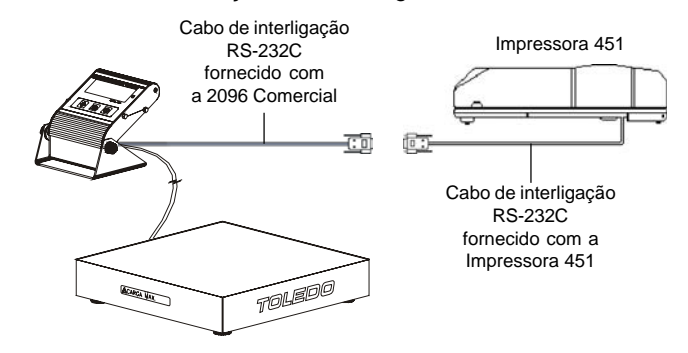

- **1. Exemplos de formatos de Impressão**
- **a. Código EAN-13 40 mm (L) x 30 mm (A)**
- Bruto ou Líquido:

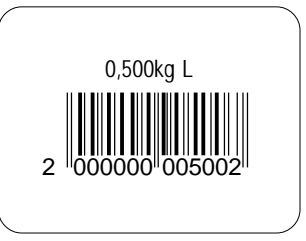

- **b. Código 39 40 mm (L) x 30 mm (A)**
- Bruto ou Líquido:

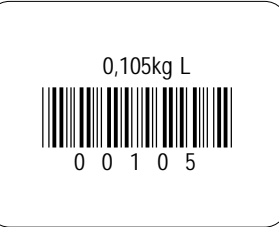

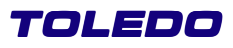

### **c. Código 128 - 40 mm (L) x 30 mm (A)**

- Bruto ou Líquido:

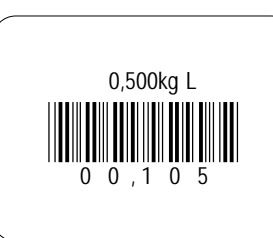

### **2. Possibilidades de Impressão**

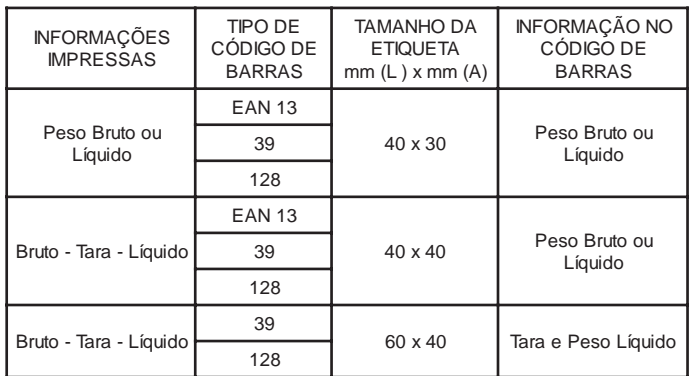

### **C. Esteira de Roletes**

A esteira de roletes é fornecida separadamente da balança e necessita ser fixada na plataforma antes de ser utilizada. Para isto, siga os procedimentos abaixo:

- a. Retire a plataforma de pesagem da balança;
- **b**. Posicione a esteira de rolete sobre a plataforma de pesagem;
- **c**. Fixe a esteira de roletes sobre a plataforma de pesagem através dos 4 parafusos de cabeça sextavada conforme indi cados na figura a seguir:

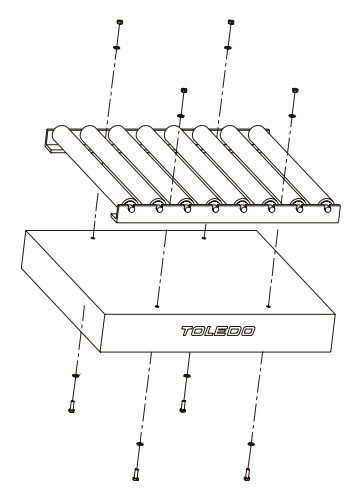

### **D. Prato para Rolo de Algodão**

O prato para rolo de algodão é fornecida separadamente da balança e necessita ser fixada na plataforma antes de ser utilizada. Para isto, siga os procedimentos abaixo:

- **a**. Retire a plataforma de pesagem da balança;
- **b**. Posicione o prato para rolo de algodão sobre a plataforma de pesagem;
- **c**. Fixe o prato para rolo de algodão sobre a plataforma de pesa gem através dos 4 parafusos de cabeça sextavada conforme indicados na figura a seguir:

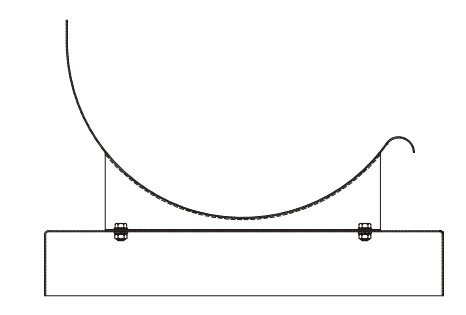

### **E. Cabo para Bateria Automotiva**

Caso tenha adquirido um cabo para ligação a bateria automotiva, siga os procedimentos abaixo descritos antes de conectá-lo ao módulo indicador, evitando a queima do mesmo em função da inversão do polos negativos e positivos na bateria.

- **a**. Primeiramente, identifique qual é o polo positivo (+) e o polo negativo (-) de sua bateria;
- **b**. Após identificá-los, conecte a garra vermelha (+) no polo posi tivo (+) e depois a garra preta (-) no polo negativo (-);
- **c**. Somente após a conexão das garras é que se deverá conectar o pino adaptador no módulo indicador. Veja figuras abaixo:

### **Garra Preta ligada no polo negativo (-)**

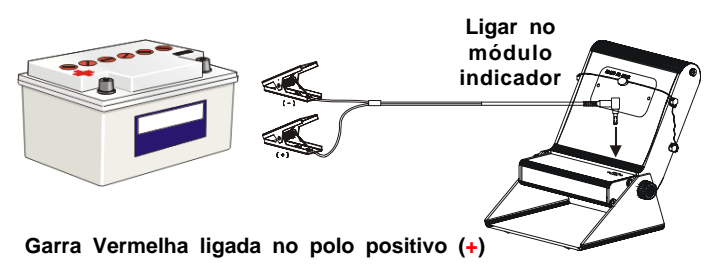

### **F. Cabo para Acendedor de Cigarros**

Caso tenha adquirido um cabo para acendedor de cigarros, siga os procedimentos abaixo descritos antes de conectá-lo ao módulo indicador.

- **a**. Primeiramente, conecte o ponta do cabo com o conector no acendedor de cigarros do carro;
- **b**. Somente após a conexão do cabo no acendedor de cigarros é que se deverá conectar o pino adaptador no módulo indica dor. Veja figuras abaixo:

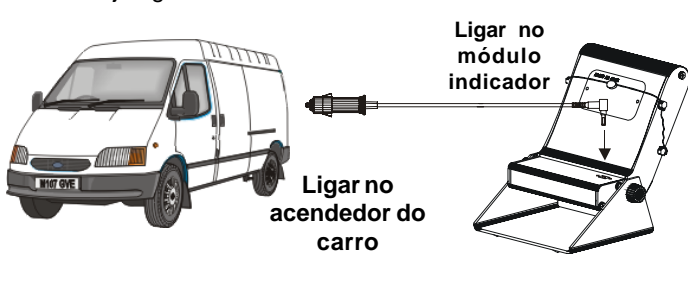

### **H. Conversor Externo DB9 - USB**

Caso tenha adquirido um cabo conversor externo de DB9 para USB, siga os procedimentos abaixo descritos antes de conectálo ao microcomputador.

- **a**.Com a balança desligada, conecte o ponta do cabo com o conector DB9 na saída serial da balança;
- **b**.Em seguida conecte a ponta USB na entrada USB do Microcomputar.
- **c**. Somente após a conexão dos cabos é que se deverá energizar o módulo indicador. Veja figuras abaixo: **Ligar no**

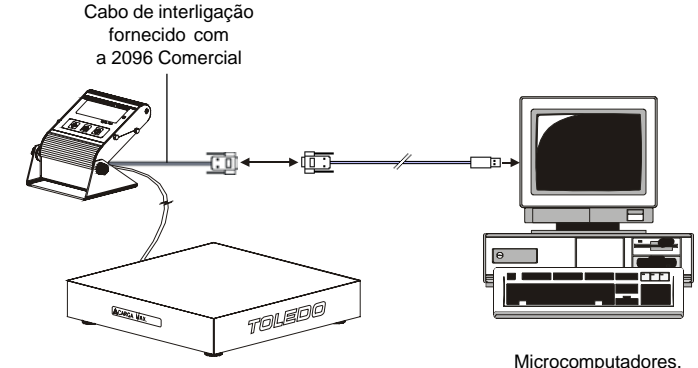

### **G. Microcomputadores**

A conexão ao microcomputador é feita através do cabo de interligação, localizado na parte inferior da coluna, conforme figura ao lado:

O microcomputador efetuará a leitura de peso da balança, através de um programa aplicativo, adquirido no mercado de responsabilidade do Cliente.

Caso o Cliente ainda não possua um programa aplicativo para efetuar a leitura de peso, a seguir estão disponíveis todos os protocolos de comunicação que a balança trabalha, podendo selecioná-los através do parâmetro C14 de programação.

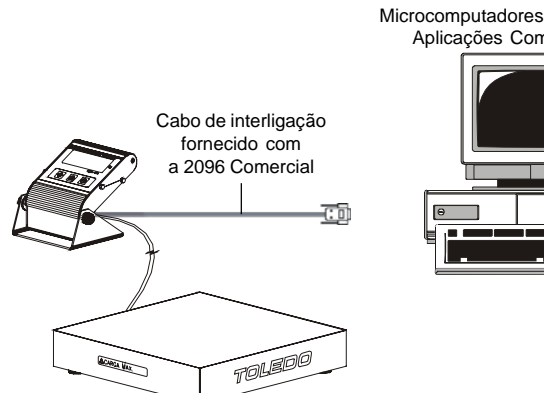

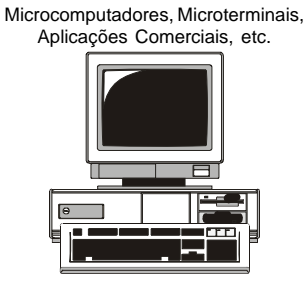

Microterminais, **Anlicações** Comerciais, etc.

# **Protocolos de Comunicação**

A seguir, estão descritos os protocolos de comunicação disponíveis na sua 2096 Comercial.

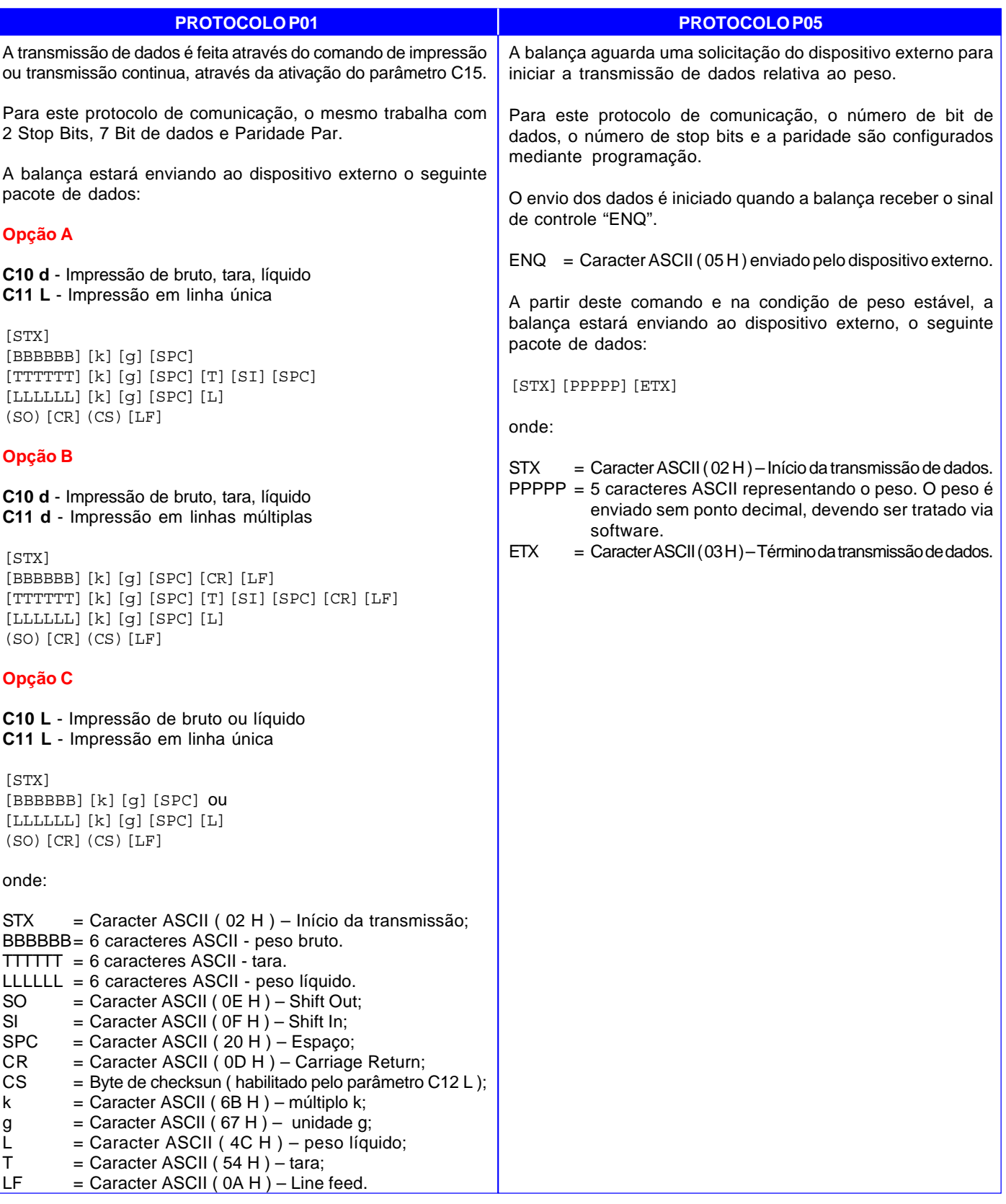

# **Protocolos de Comunicação** *- Continuação*

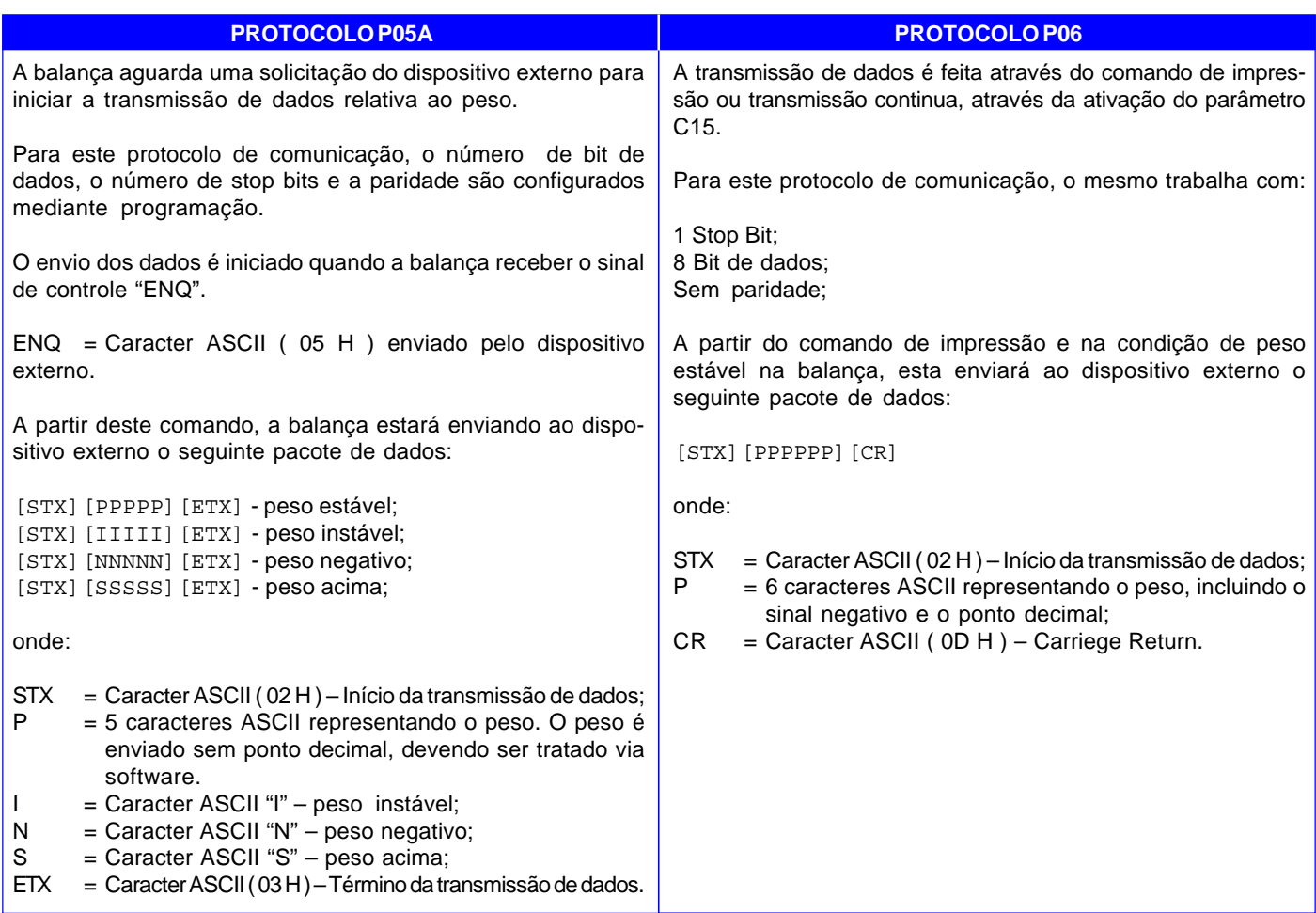

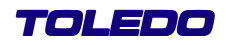

## **Recomendações**

### **A. Quanto ao Local de Instalação**

- Escolha um local onde a balança possa estar protegida de temperaturas acima de 40°C, umidade excessiva, corrente de ar forte, vapores qúimicos e ácidos, campos magnéticos, poeira condutiva (pós-metálicos) e óleos.
- Consulte o respectivo manual do módulo Indicador Digital que está acoplado à balança, verificando as recomendações feitas para a correta instalação do mesmo e para os seus acessórios, caso tenha-o adquirido.

### **B. Quanto ao manuseio**

- Utilize a sua 2096 Comercial seguindo sempre as instruções contidas neste manual.
- Nunca utilize objetos para acionar as teclas. Utilize sempre a ponta dos dedos.
- Nunca remova o Adaptador de Parede da tomada puxando-o pelo cabo. Puxe-o pela fonte do adaptador.
- Nunca ligue a sua 2096 Comercial caso a tomada ou o Adaptador de Parede estejam danificados.
- Afaste o cabo do Adaptador de Parede de superfícies quentes, molhadas / úmidas.
- Mantenha sempre livre a área que circunda a sua 2096 Comercial.
- Não deixe pesos sobre a plataforma da balança após uso.
- Evite sobrecargas e/ou impactos que excedam a capacidade da balança.

### **B. Quanto à limpeza**

- Antes de efetuar qualquer serviço de limpeza ou manutenção, desligue a sua 2096 Comercial da rede elétrica.
- Para limpar a sua 2096 Comercial, utilize um pano seco e macio. Para remover manchas mais difíceis, utilize pano levemente umedecido em água e sabão neutro.
- Nunca use benzina, thinner, álcool ou outros solventes químicos na limpeza da balanca.
- Nunca lave a balança e a área a sua volta.

### **C. Quanto à manutenção**

■ Não rompa o lacre e nem abra a sua 2096 Comercial.

Você poderá pôr em risco o funcionamento da sua 2096 Comercial e perder a Garantia Toledo, e poderá sofrer multa e interdição pelo IPEM (Instituto de Pesos e Medidas).

Sua Balança 2096 Comercial foi aferida inicialmente em nossa fábrica de acordo com o padrão de precisão TOLEDO, que excede os padrões legais, e em seguida também aferida pelo IPEM-SP.

 Caso ocorra algum problema na sua 2096 Comercial, consulte a página 26 antes de chamar a Assistência Técnica Toledo ou a rede de Oficinas Técnicas Autorizadas.

# **Identificando os Controles**

O mostrador possui Display de Cristal Líquido - LCD de 6 dígitos. O display possui fundo cinza e cada dígito do display tem 26 mm (altura) x 12 mm (largura) na cor preta, além dos indicadores triangulares para as sinalizações de "Líquido" e "Zero". Veja abaixo os mostradores, indicadores e teclas com suas respectivas funções:

### **MOSTRADOR E TECLADO DO OPERADOR**

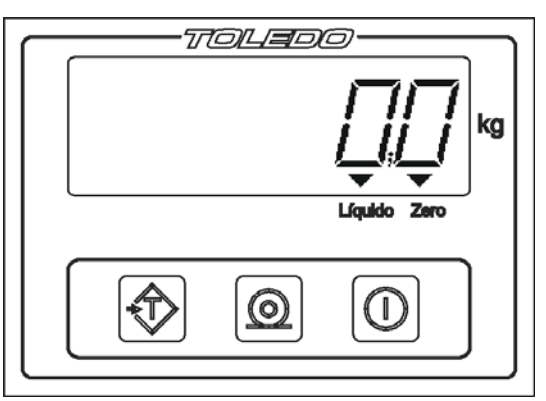

### **A. Display**

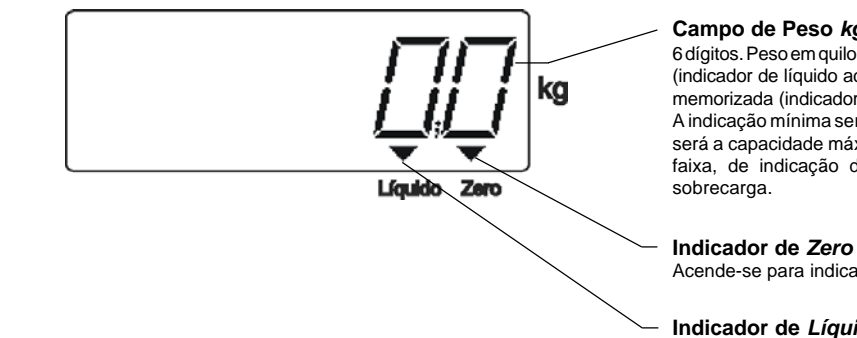

### **Campo de Peso** *kg*

6 dígitos. Peso em quilograma. Indica peso bruto ou líquido. Se houver tara memorizada (indicador de líquido aceso), o display indicará o peso líquido. Se não houver TARA memorizada (indicador de líquido apagado), o display indicará o peso bruto. A indicação mínima será a capacidade máxima da balança com o sinal (-) e a máxima será a capacidade máxima + 5 incrementos (menor divisão da balança). Fora desta faixa, de indicação de peso, a balança indicará os caracteres "UUUU" para

Acende-se para indicar que não existe peso sobre a plataforma de pesagem.

### **Indicador de** *Líquido*

Acende-se para indicar que uma tara foi memorizada.

### **B. Teclado**

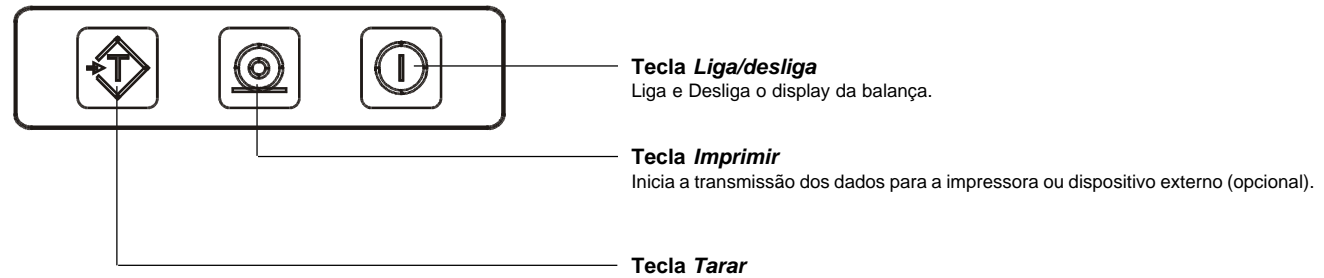

Memoriza uma tara até a capacidade máxima da balança.

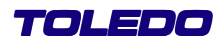

## **Ligando o Modelo 2096 Comercial**

Estando a energia elétrica da tomada de acordo com as condições expostas na seção "Instalação", conecte o Adaptador de Parede no conector de entrada da 2096 Comercial, localizado na parte traseira do indicador, conforme exibido na figura ao lado:

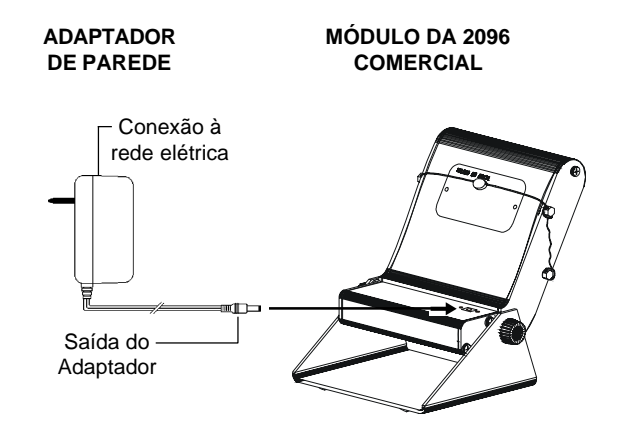

## **Rotina de Inicialização**

Ao ligar a balança na rede elétrica a seguinte rotina de inicialização automática ocorrerá.

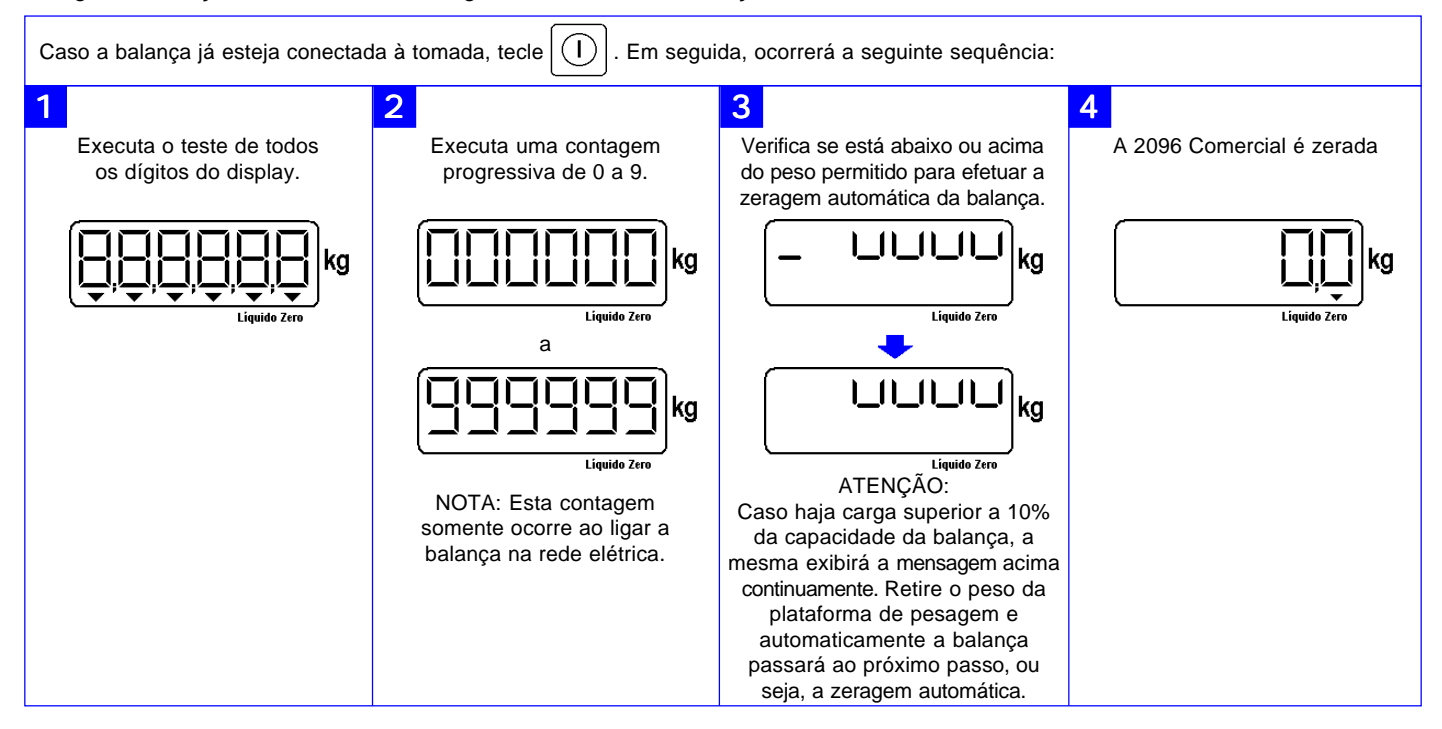

# **Realizando uma Pesagem**

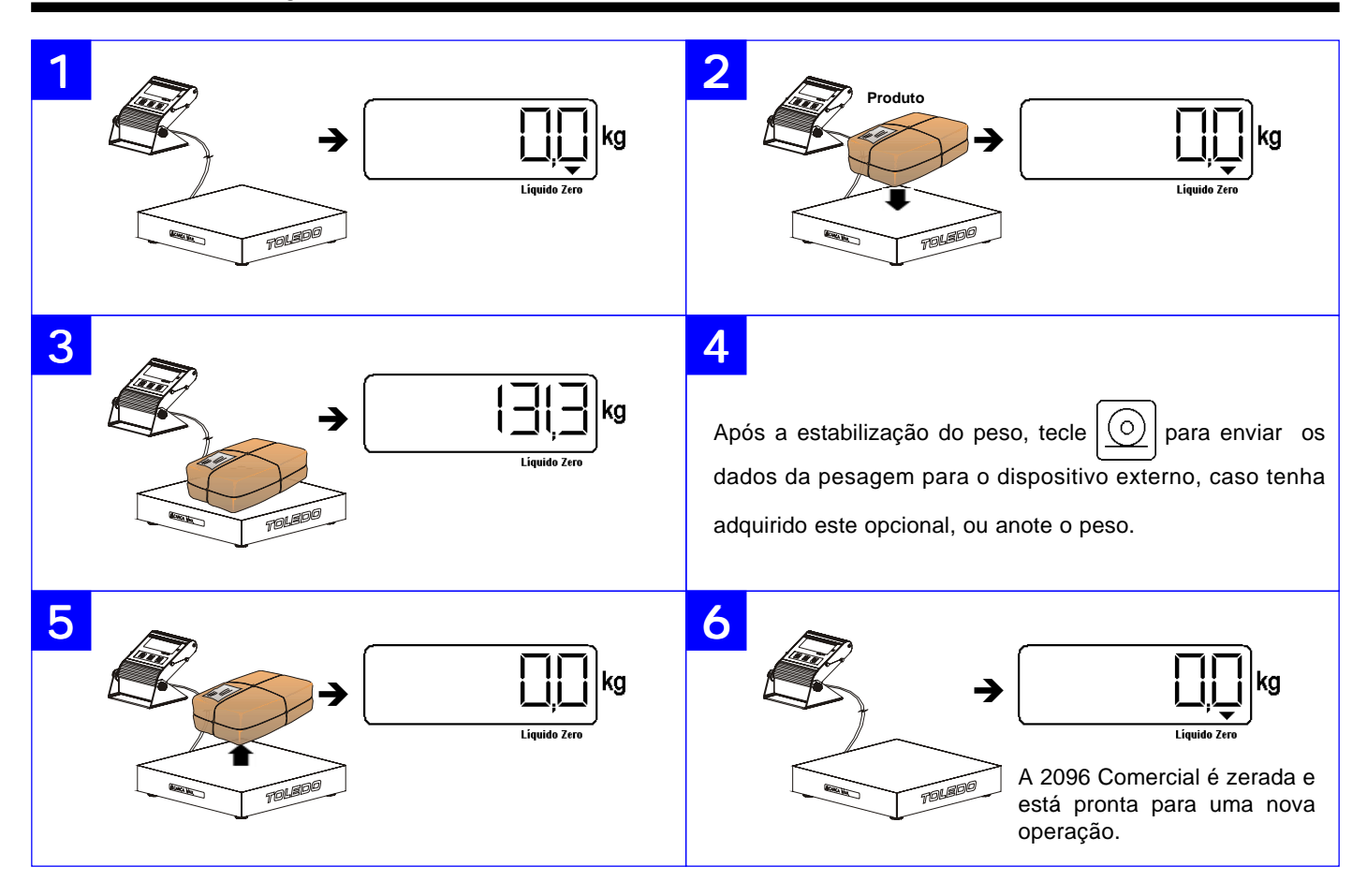

# **Memorizando uma Tara**

Para que seja possível utilizar a memorização de tara, o parâmetro C18 deverá estar habilitado (C18 L).A balança modelo 2096 Comercial possui três processos distintos para a memorização de um valor de tara. São eles:

- Tara semi-automática;
- Tara automática;
- Tara manual;
- Tara permanente;
- Tara sucessiva;

A tara semi-automática nada mais é do que o posicionamento manual do recipiente de tara sobre a plataforma de pesagem e o acionamento manual da tecla tara para que o valor de peso sobre a plataforma seja memorizado como valor de tara.

A tara automática não necessita que seja pressionada nenhuma tecla para memorização do valor de peso sobre a plataforma. Neste processo, ao posicionar (manualmente ou automáticamente) o recipiente de tara sobre a plataforma, após a estabilização do peso, automaticamente a balança o memorizará como valor de tara. Para que seja possível utilizar esta função, o parâmetro C24 deverá estar habilitado (C24 L).

No processo de tara manual é conhecido o valor da tara pelo usuário, não sendo necessária a pesagem do recipiente de tara. Neste processo o operador introduz via teclado o valor do recipiente a ser utilizado como tara. Para que seja possível utilizar esta função, o parâmetro C20 deverá estar habilitado (C20 L).

No processo de tara permente, a memorização da tara poderá ser efetuada através do processo semi-automático, automático ou manual. Porém, ao memorizar a tara, a mesma será utilizada em todas as pesagens até que venha a ser limpa mediante acesso a programação do equipamento. Para que seja possível utilizar esta função, o parâmetro C23 deverá estar habilitado (C23 L).

O recurso de tara sucessiva é utilizado para efetuar a dosagem de produtos. Após a memorização de um valor de tara, ao colocar um outro peso na plataforma de pesagem, este também poderá ser memorizado como tara, não necessitando limpar o valor anterior. Para que seja possível utilizar esta função, o parâmetro C22 deverá estar habilitado (C22 L).

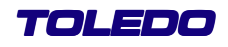

# **A. Entrada de tara semi-automática**

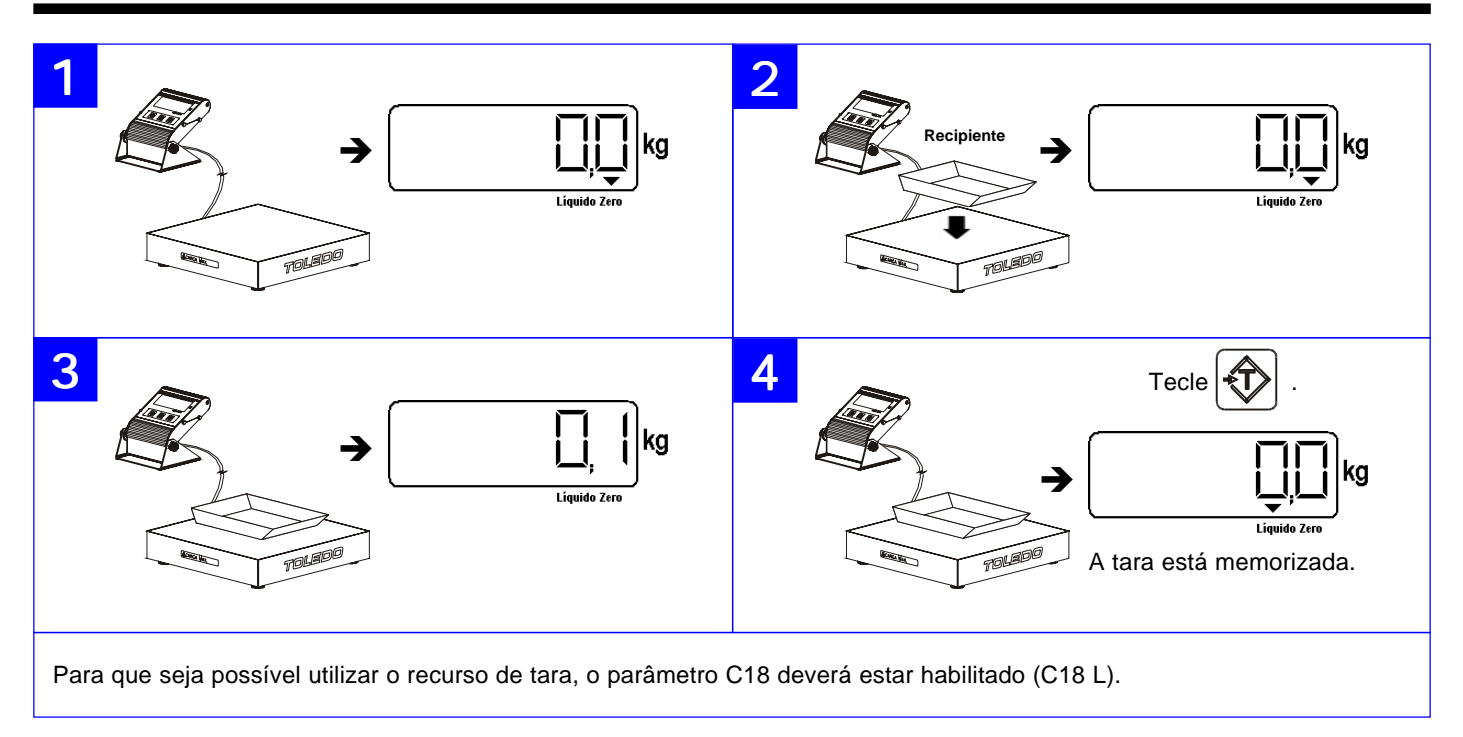

# **B. Entrada de tara automática**

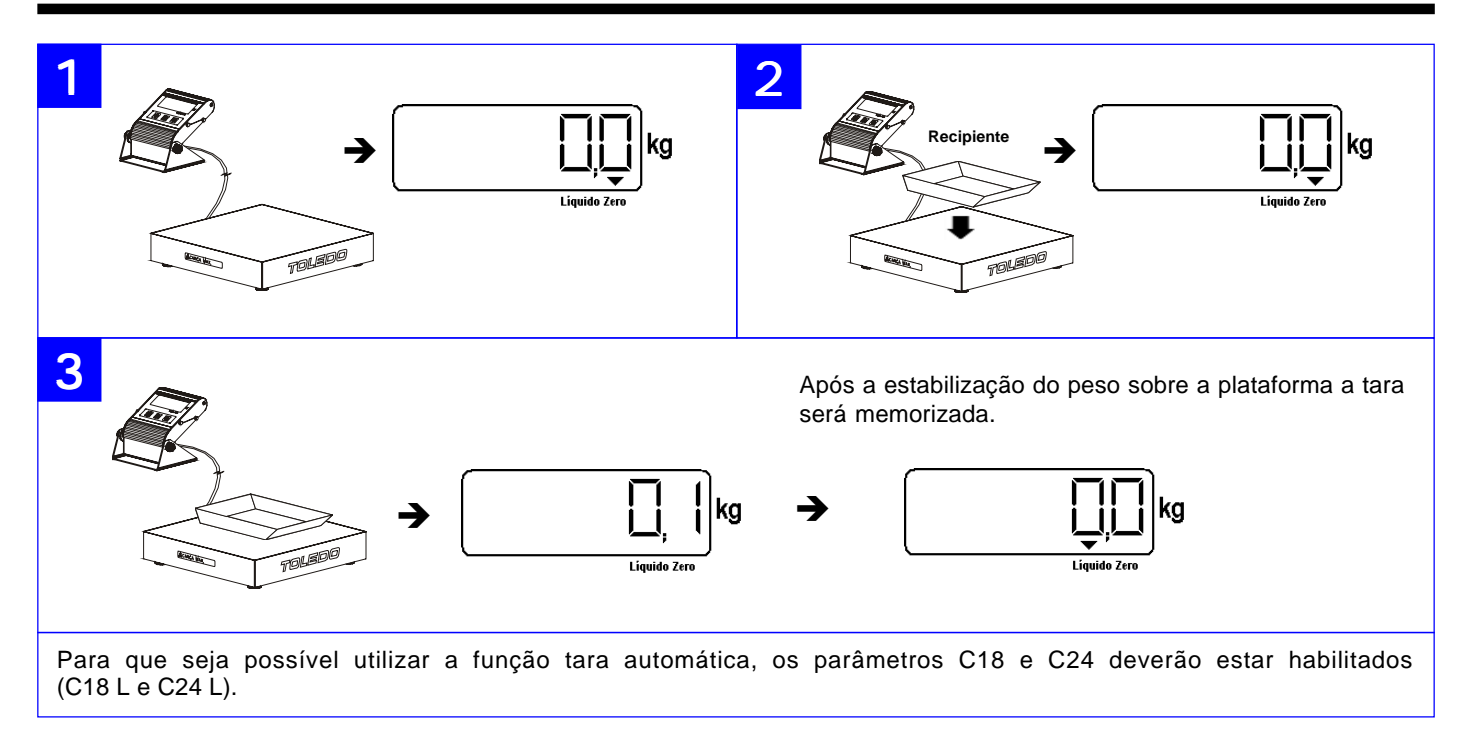

 $\left( \Gamma \right)$ 

€ि

ି

# **OPERAÇÃO**

# **C. Entrada de tara manual**

Funções das teclas no modo de edição da tara manual:

Incremente o valor do dígito que está piscando de um e um.

Move da direita para a esquerda o dígito que está piscando.

Finaliza e salva a edição da tara manual.

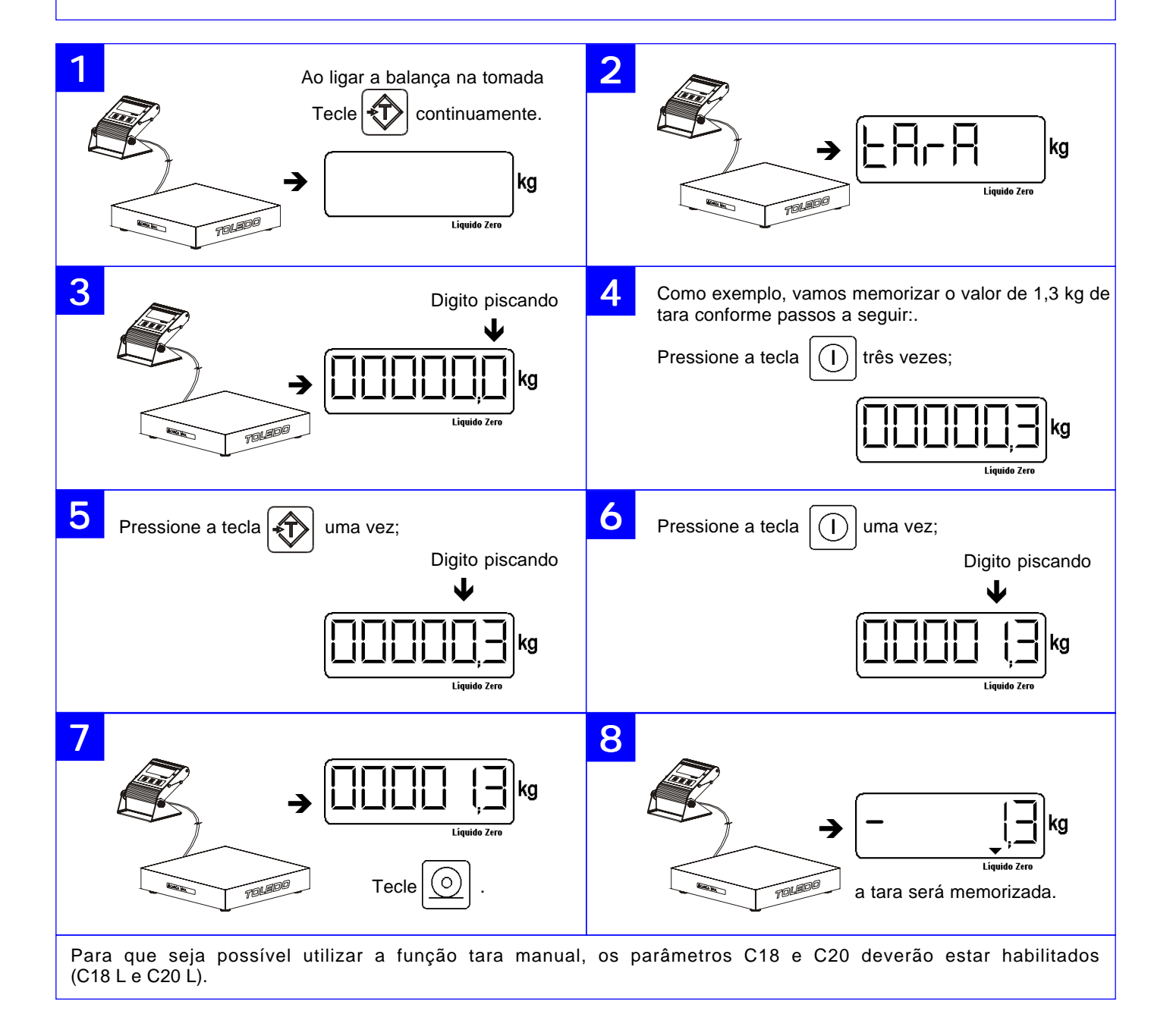

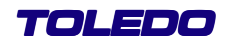

# **D. Entrada de tara sucessiva**

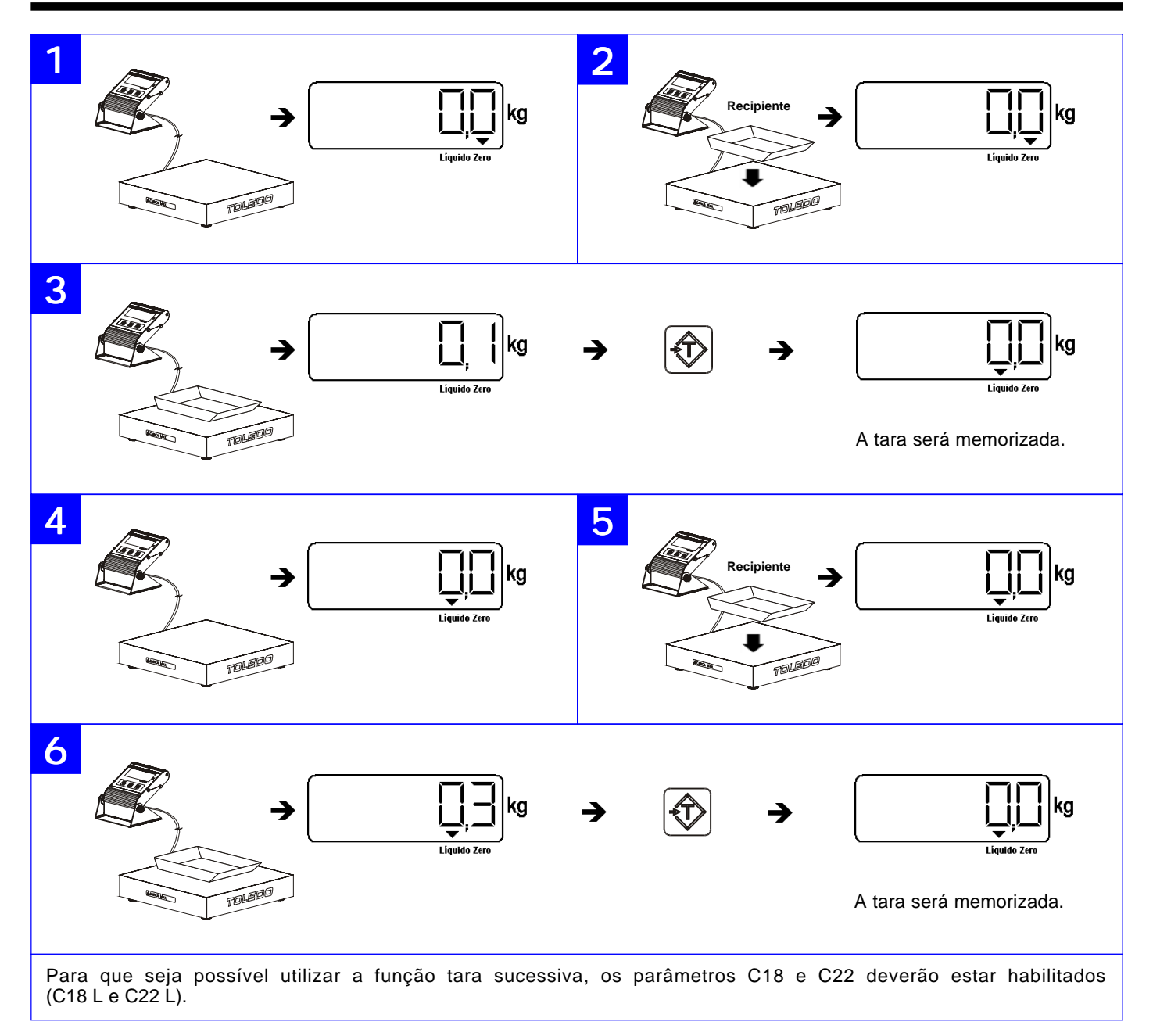

# **E. Tara permanente**

A tara permanente poderá ser memorizada atráves do três processos de memorização de tara que são tara semi-automática, tara automática ou tara manual. Após a memorização da tara permante, o parâmetro C18 ficará desabilitado. Para memorizar um outro valor de tara, é necessário entrar na programação e habilitar o parâmetro C18 novamente.

Para que seja possível utilizar a função tara permanente, os parâmetros C18 e C23 deverão estar habilitados (C18 L e C23 L).

# **Pesagem com o uso de Tara**

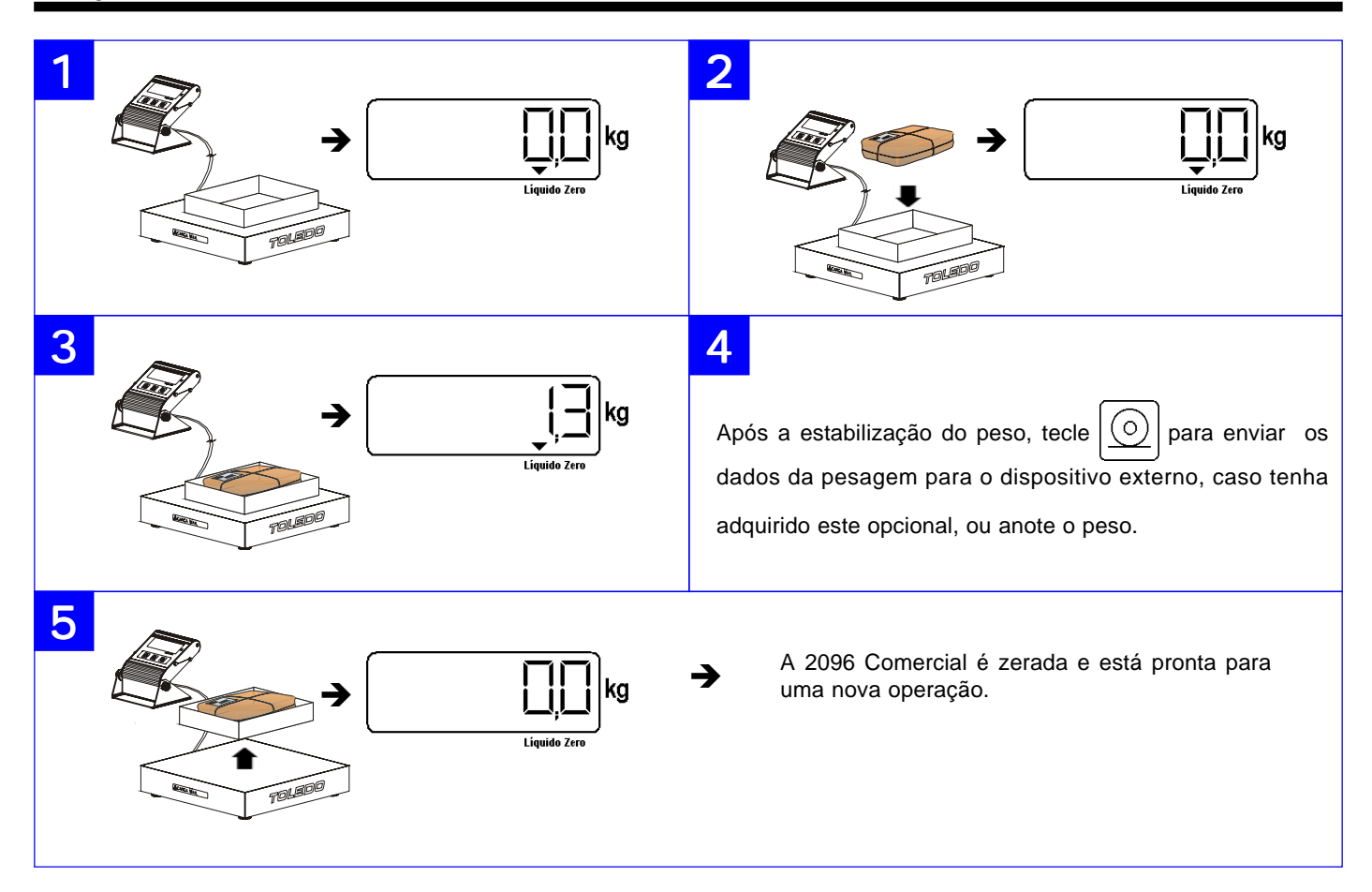

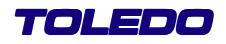

# **Limpeza de Tara**

### **Limpeza da Tara Automática**

A limpeza automática da tara ocorrerá sempre que a indicação do peso voltar a zero depois da 2096 Comercial ter indicado um peso líquido maior ou igual a 9 incrementos, ou seja, 900 g para a capacidade de 300 kg. Ao retirar o produto e sua embalagem da plataforma de pesagem, o valor da tara será limpo automaticamente sem nenhuma intervenção do operador. Para isto, a limpeza automática de tara deve estar habilitada, ou seja, [ C19 L ].

### **Limpeza da Tara Manual**

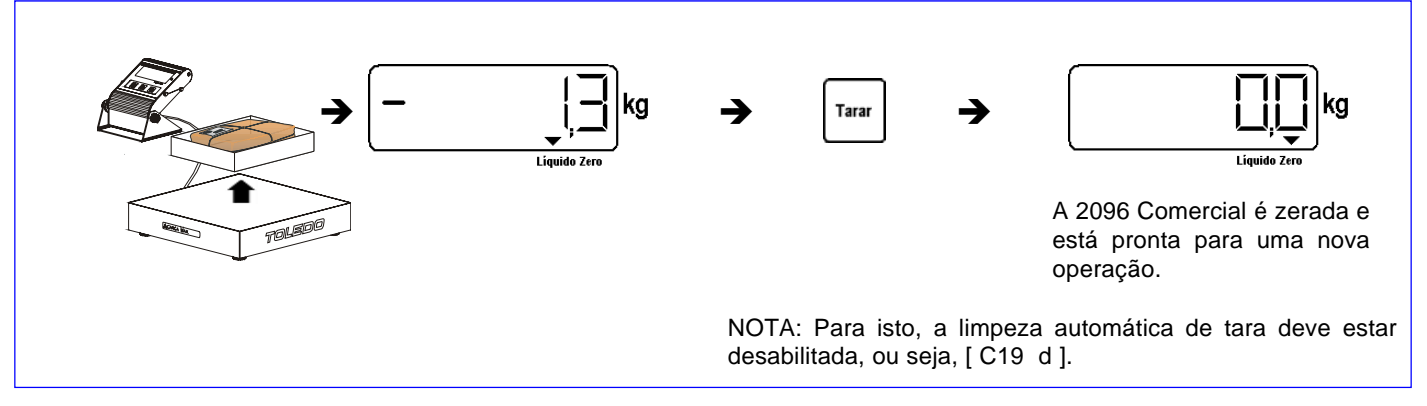

### **Limpeza da Tara Permanente**

A limpeza da tara pemanente ocorrerá através de acesso da programação e habilitação do parâmetro C18, ou seja, [ C18 L ].

### **Combinações de Programação durante a Limpeza da Tara**

Dependendo do estado de configuração dos parâmetros C19 ( Limpeza automática da tara ) e C21 ( Intertravamento de tara ), a limpeza da tara só ocorrerá nas seguintes condições:

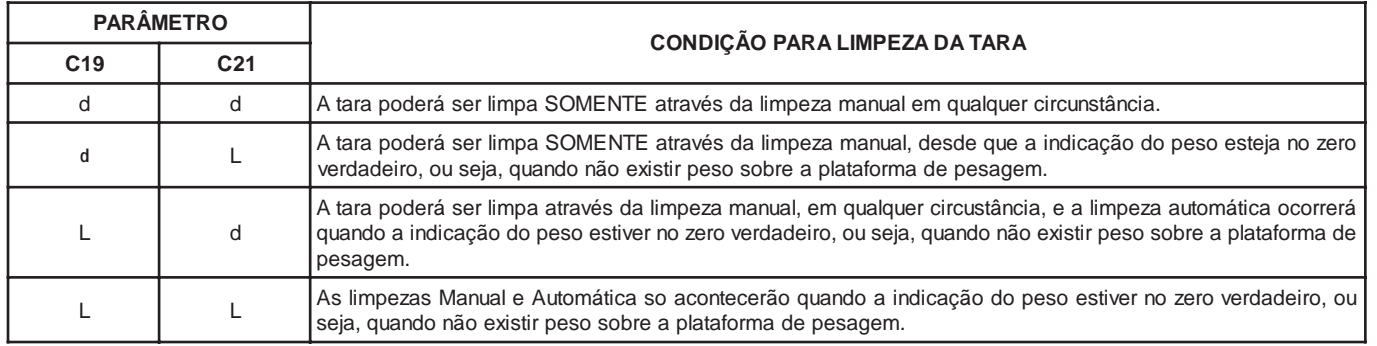

# **PROGRAMAÇÃO**

A 2096 Comercial dispõe de alguns parâmetros de programação que permitem ativar ou desativar as funções via teclado, determinando assim o modo de trabalho da balança. Na programação, a teclas a seguir têm as seguintes funções:

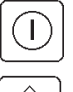

Ō

Seleciona o estado dos parâmetros.

Retorna ao parâmetro anterior.

Aceita a condição atual e vai para o próximo parâmetro.

# **Acessando o Modo Programação**

Para acessar o Modo Programação, execute a seguinte sequência:

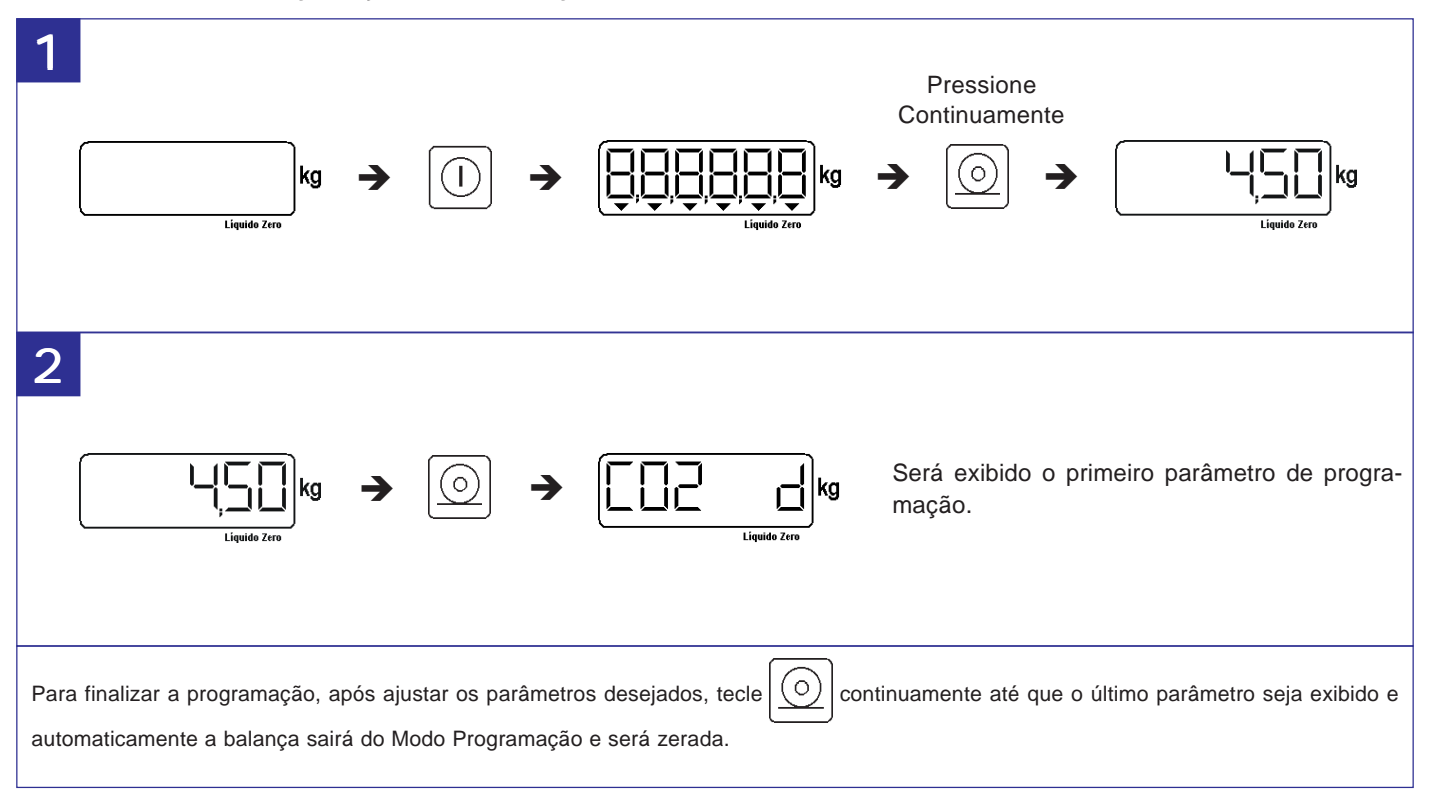

Veja a seguir a descrição e ajuste dos parâmetros de programação.

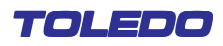

bits de

# **PROGRAMAÇÃO**

# **Parâmetros de Programação**

A 2096 Comercial sai pré-ajustada de fábrica. A configuração inicial dos parâmetros nas tabelas abaixo estão destacados em "*negrito e itálico*". O ajuste dos parâmetros é feito por chaves programáveis do tipo liga-desliga. Por exemplo: [CXX] é o parâmetro configurável, que é identificado por um número, e [d] é o estado deste parâmetro. Veja a tabela de parâmetros a seguir:

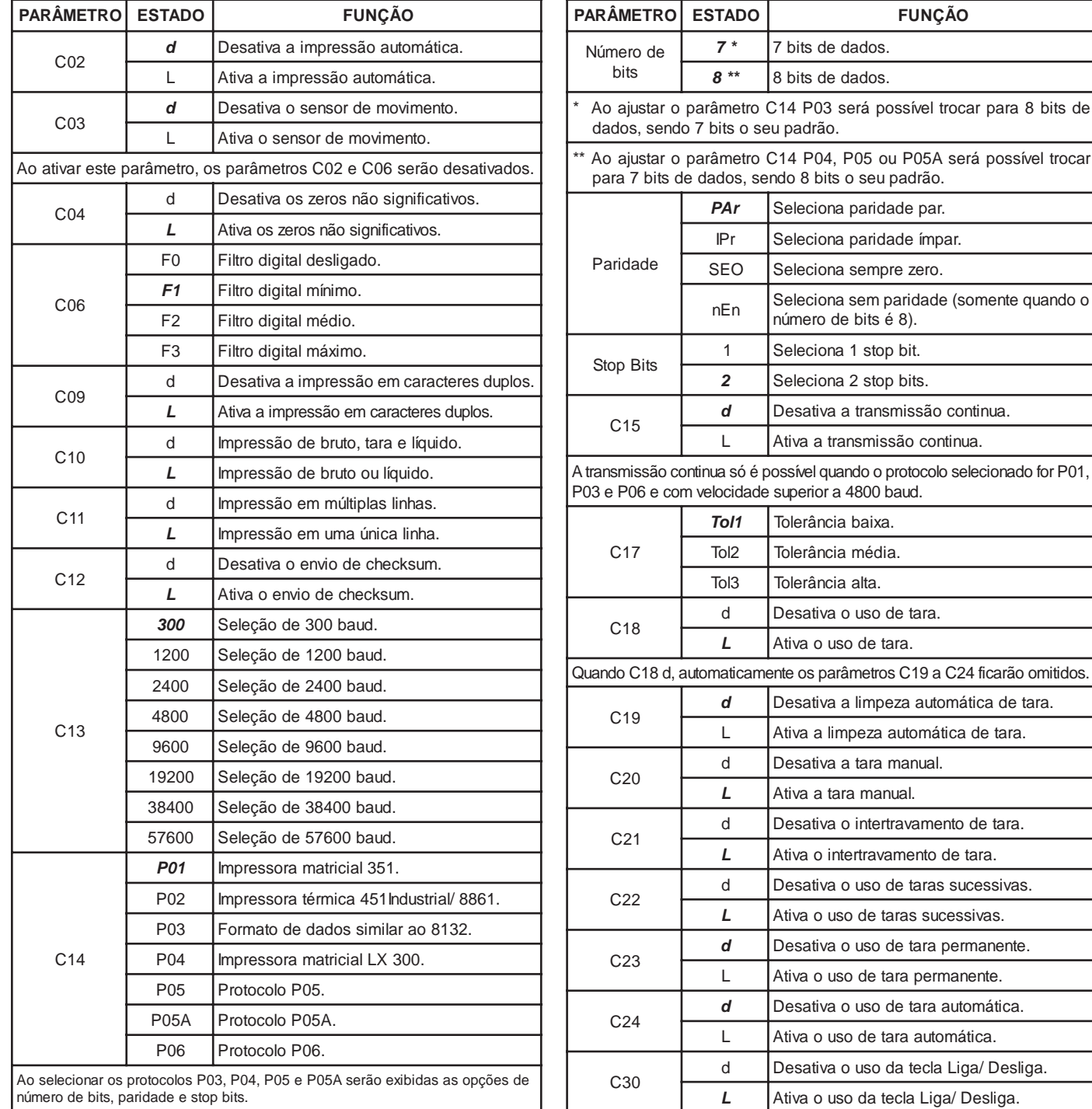

# **ANTES DE CHAMAR A ASSISTÊNCIA TÉCNICA TOLEDO**

A Toledo investe anualmente no aprimoramento técnico de centenas de profissionais mais de 40.000 horas e, por isso, garante a execução de serviços dentro de rigorosos padrões de qualidade. Um simples chamado e o Técnico especializado estará em seu estabelecimento, resolvendo problemas de pesagem, auxiliando, orientando, consertando ou aferindo e calibrando sua balança. Mas, antes de efetuar o chamado, consulte a lista abaixo e verifique se você mesmo pode resolver o problema.

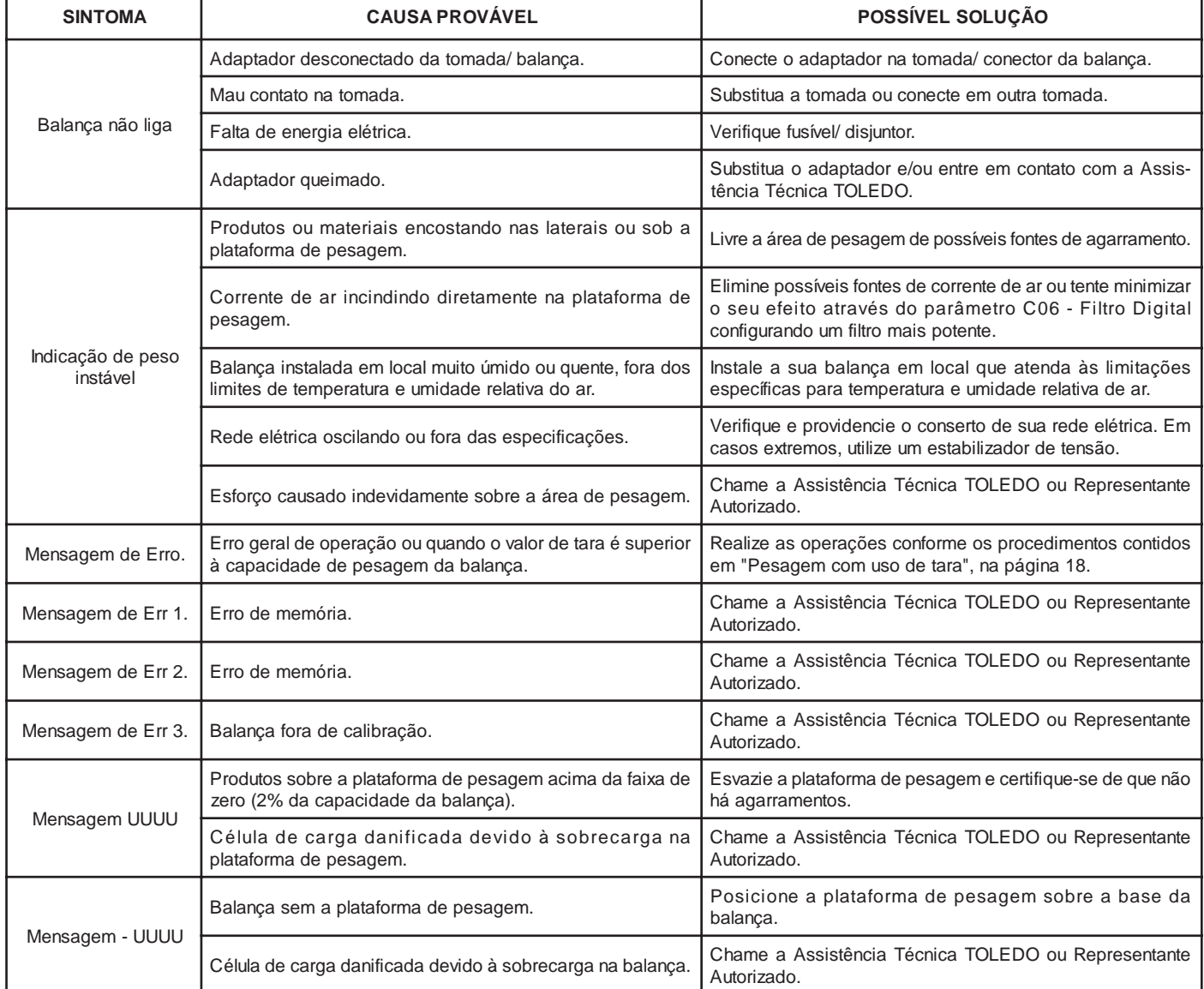

Persistindo o problema, releia este manual e caso necessite de auxílio, comunique-se com uma de nossas Filiais ou com uma de nossas OTAs mais próximas de seu estabelecimento.

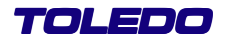

# **ESPECIFICAÇÕES TÉCNICAS**

# **Físicas e Elétricas**

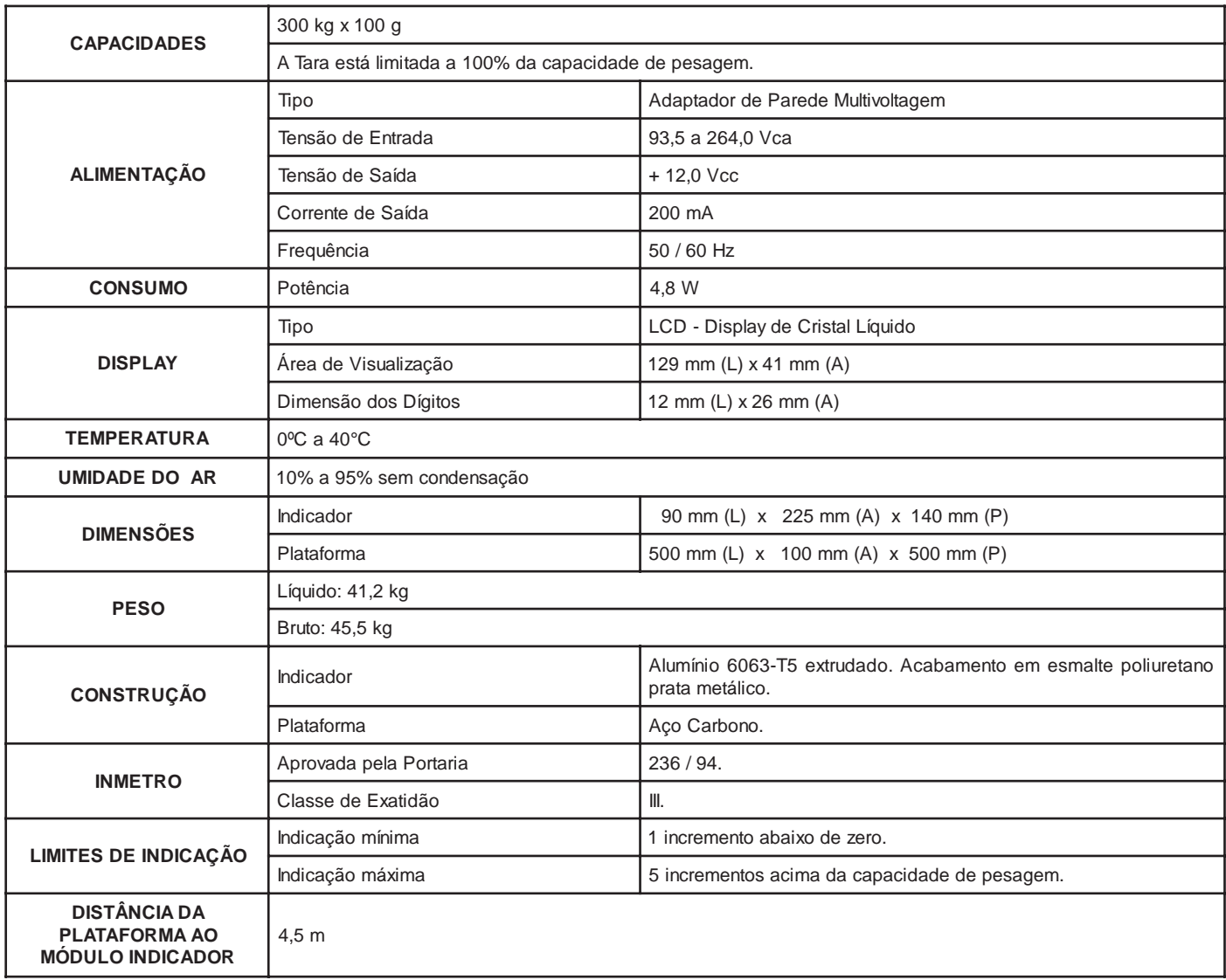

# **TERMO DE GARANTIA**

Este equipamento é garantido contra eventuais defeitos de fabricação, se consideradas as condições estabelecidas por este manual, pelo período especificado no Certificado de Garantia, a partir da data da Nota Fiscal de venda ao consumidor final e compreenderá a substituição de peças e mão-de-obra no reparo de defeitos devidamente constatados como sendo de fabricação.

Tanto a constatação dos defeitos, como os reparos necessários serão providos por uma Filial Toledo ou uma OTA - Oficina Técnica Autorizada Toledo que se encontre mais próxima do local de instalação do equipamento.

### **Uso da Garantia**

Para efeito de garantia, apresente o **Certificado de Garantia** devidamente preenchido e a **Nota Fiscal** de compra do equipamento contendo seu número de série.

### **A garantia fica automaticamente inválida se:**

- O equipamento não for instalado e utilizado conforme as instruções contidas neste manual.
- O equipamento tiver sofrido danos por acidentes ou agentes da natureza, maus tratos, descuido, ligação à rede elétrica imprópria, exposição a agentes químicos e/ou corrosivos, presença de água ou insetos no seu interior, utilização em desacordo as instruções deste manual ou ainda por alterações, modificações ou consertos feitos por pessoas ou entidades não credenciadas pela Toledo.
- Houver remoção e/ou alteração do número de série ou da placa de identificação do equipamento.
- Constatada adulteração ou rasuras no Certificado de Garantia ou espirada a vigência do período de garantia.

### **A garantia não cobre:**

- Despesas com instalação do equipamento realizada pela Toledo ou OTA Oficina Técnica Autorizada Toledo.
- Despesas com mão-de-obra, materias, peças e adaptações necessárias à preparação do local para a instalação do equipamento, ou seja, rede elétrica, tomadas, cabos de comunicação, conectores, suportes mecânicos, aterramento, etc.
- Reposição de peças pelo desgaste natural, como teclado, prato de pesagem, paineis, gabinete, bem como a mão de obra utilizada na aplicação das peças e as conseqüências adivindas destas ocorrências.
- Equipamentos ou peças que tenham sido danificadas em conseqüência de acidentes de transporte ou manuseio, amassamentos, riscos, trincas ou atos e efeitos de catástrofe da natureza.
- Falhas no funcionamento do equipamento decorrentes de problemas no abastecimento elétrico.
- Remoção, embalagem, transporte e seguro do equipamento para conserto.
- Despesas relativas ao atendimento no local de instalação do equipamento, tais como, transporte de ida e volta; deslocamento, tempo de viagem, refeições e estada do Técnico, acrescidas dos impostos incidentes e taxas de administração;

### **Observações:**

- Em nenhum caso a Toledo poderá ser responsabilizada por perda de produtividade ou dados, danos diretos ou indiretos, reclamações de terceiros, paralisações ou ainda quaisquer outras perdas ou despesas, incluindo lucros cessantes, provenientes do fornecimento. Se, em razão de lei ou acordo, a Toledo vier a ser responsabilizada por danos causados ao Cliente, o limite global de tal responsabilidade será equivalente a 5% do valor do equipamento, ou da parte do equipamento que tiver causado o dano, à vista das características especiais do fornecimento.
- A Toledo não autoriza nenhuma pessoa ou entidade a assumir, por sua conta, qualquer outra responsabilidade relativa à garantia de seus produtos além das aqui explicitadas.
- Peças e/ou acessórios que forem substituídos em garantia serão de propriedade da Toledo.
- Este termo de garantia é válido para equipamentos vendidos e instalados no território brasileiro.
- Eventuais dúvidas quanto às condições de garantia deverão ser tratadas diretamente com a Toledo.

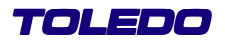

# **PARA SUAS ANOTAÇÕES**

# **SERVIÇOS DE APOIO AO CLIENTE**

A TOLEDO mantém centros de serviços regionais em todo o país, para assegurar instalação perfeita e desempenho confiável aos seus produtos. Além destes centros de serviços, aptos a prestar-lhes à assistência técnica desejada, mediante chamado ou contrato de manutenção periódica, a TOLEDO mantém uma equipe de técnicos residentes em pontos estratégicos, dispondo de peças de reposição originais, para atender com rapidez e eficiência aos chamados mais urgentes.

Quando necessário, ou caso haja alguma dúvida quanto à correta utilização deste manual, entre em contato com a TOLEDO em seu endereço mais próximo.

Ela está sempre à sua disposição.

# **MANUTENÇÃO PREVENTIVA TOLEDO**

# **ASSEGURA BOM DESEMPENHO E CONFIABILIDADE AO SEU EQUIPAMENTO**

# TOLEDO DO BRASIL INDÚSTRIA DE BALANÇAS LTDA.

**BELÉM - PA** Av. Senador Lemos, 3501 - B. Sacramenta CEP 66120-000 Fone: (91) 3233-4891 Fax: (91) 3244-0871

**BELO HORIZONTE - MG** Av. Portugal, 5011 - Bairro Itapoã CEP 31710-400 Fone: (31) 3448-5500 Fax: (31) 3491-5776

**CAMPINAS - SP** R. Eldorado, 60 - Jd. Itatinga CEP 13052-450 Fone (19) 3765-8100 Fax: (19) 3765-8107

**CAMPO GRANDE - MS** Av. Eduardo Elias Zahran, 2473 - Jd. Alegre CEP 79004-000 Fone: (67) 3741-1300 Fax: (67) 3741-1302

**CANOAS - RS** R. Augusto Severo, 36 - Nossa Senhora das Graças CEP 92110-390 Fone: (51) 3427-4822 Fax: (51) 3427-4818

**CHAPECÓ - SC** R. Tiradentes, 80 - Bela Vista CEP 89804-060 Fone: (49) 3324-0331 Fax: (49) 3324-0331

**CUIABÁ - MT** Av. Miguel Sutil, 4962 - Jardim Leblon CEP 78060-000 Fone: (65) 3648-7300 Fax: (65) 3648-7312

**CURITIBA - PR** R. 24 de Maio, 1666 - B. Rebouças CEP 80220-060 Fone: (41) 3213-3350 Fax: (41) 3213-3350

**FORTALEZA - CE** R. Padre Mororó, 915 - Centro CEP 60015-220 Fone: (85) 3283-4050 Fax: (85) 3283-3183

**GOIÂNIA - GO** Av. Laurício Pedro Rasmussen, 357 - Vila Santa Isabel CEP 74620-030 Fone: (62) 3202-0344 Fax: (62) 3202-0344

**LAURO DE FREITAS - BA** Loteamento Varandas Tropicais, S/N - Quadra 1 - Lote 20 - Pitangueira CEP 42700-000 Fone: (71) 3289-9000 Fax: (71) 3289-9000

**MANAUS - AM** R. Ajuricaba, 999 - B. Cachoeirinha CEP 69065-110 Fone: (92) 3635-0441 Fax: (92) 3233 0787

**MARINGÁ - PR** Av. Colombo, 6580 - Jd. Universitário CEP 87020-000 Fone: (44) 3225-1991 Fax: (44) 3225-1991

**RECIFE - PE** R. D. Arcelina de Oliveira, 48 - B. Imbiribeira CEP 51200-200 Fone: (81) 3339-4774 Fax: (81) 3339-6200

**RIBEIRÃO PRETO - SP** R. Iguape, 210 - B. Jardim Paulista CEP 14090-090 Fone: (16) 3968-4800 Fax: (16) 3968-4812

**RIO DE JANEIRO - RJ** R. da Proclamação, 574 - Bonsucesso CEP 21040-282 Telefax: (21) 3867-1393/95/96/98/99/1444

**SANTOS - SP** R. Professor Leonardo Roitman, 27 - V. Matias CEP 11015-550 Fone: (13) 3222-2365 Fax: (13) 3222-3854

**SÃO JOSÉ CAMPOS - SP** R. Icatu, 702 - Parque Industrial CEP 12237-010 Fone: (12) 3934-9211 Fax: 3934-9278

### **SÃO PAULO - SP**

R. Manoel Cremonesi, 1 - Jardim Belita CEP 09851-330 Fone: (11) 4356-9395/9404 (11) 4356-9462

### **VITÓRIA - ES**

R. Pedro Zangrandi, 395 - Jardim Limoeiro - Serra - ES CEP 29164-020 Fone: (27) 3218-5124 Fax: (27) 3218-5124

### **UBERLÂNDIA - MG**

R. Ipiranga, 297 - Cazeca CEP 38400-036 Fone: (34) 3215-0990 Fax: (34) 3215-0990

TOLEDO $^{\circledR}$  é uma marca registrada da Mettler-Toledo, Inc., de Columbus, Ohio, USA.

R. Manoel Cremonesi, 1 - Jardim Belita - TEL. (11) 4356-9000 - CEP: 09851-330 - São Bernardo do Campo - SP - BRASIL site: www.toledobrasil.com.br - e-mail: com@toledobrasil.com.br

A Toledo segue uma política de contínuo desenvolvimento dos seus produtos, reservando-se o direito de alterar especificações e equipamentos a qualquer momento, sem prévio aviso, declinando toda a responsabilidade por eventuais erros ou omissões que se verifiquem neste manual. Assim, para informações exatas sobre qualquer modelo em particular, consultar o Departamento de Marketing/Vendas - Mercado Comercial da Toledo. E-mail: com@toledobrasil.com.br